## KOMO Chatbot: Sistema Cardiaco.

- 
- - -

 $\bullet$ 

*integrantes:* Kaique Gomes Silva - CB3008673 Karine Silva de Souza - CB3009751 Karoliny da Silva Rocha Pereira - CB3009661 Roberto Sampaio Santos - CB3011488 Sabrina Cavalcante de Queiroz - CB3011437 Otávio Siqueira de Oliveira - CB3012841

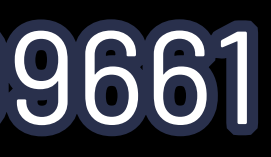

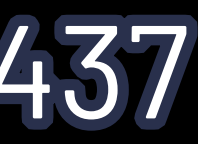

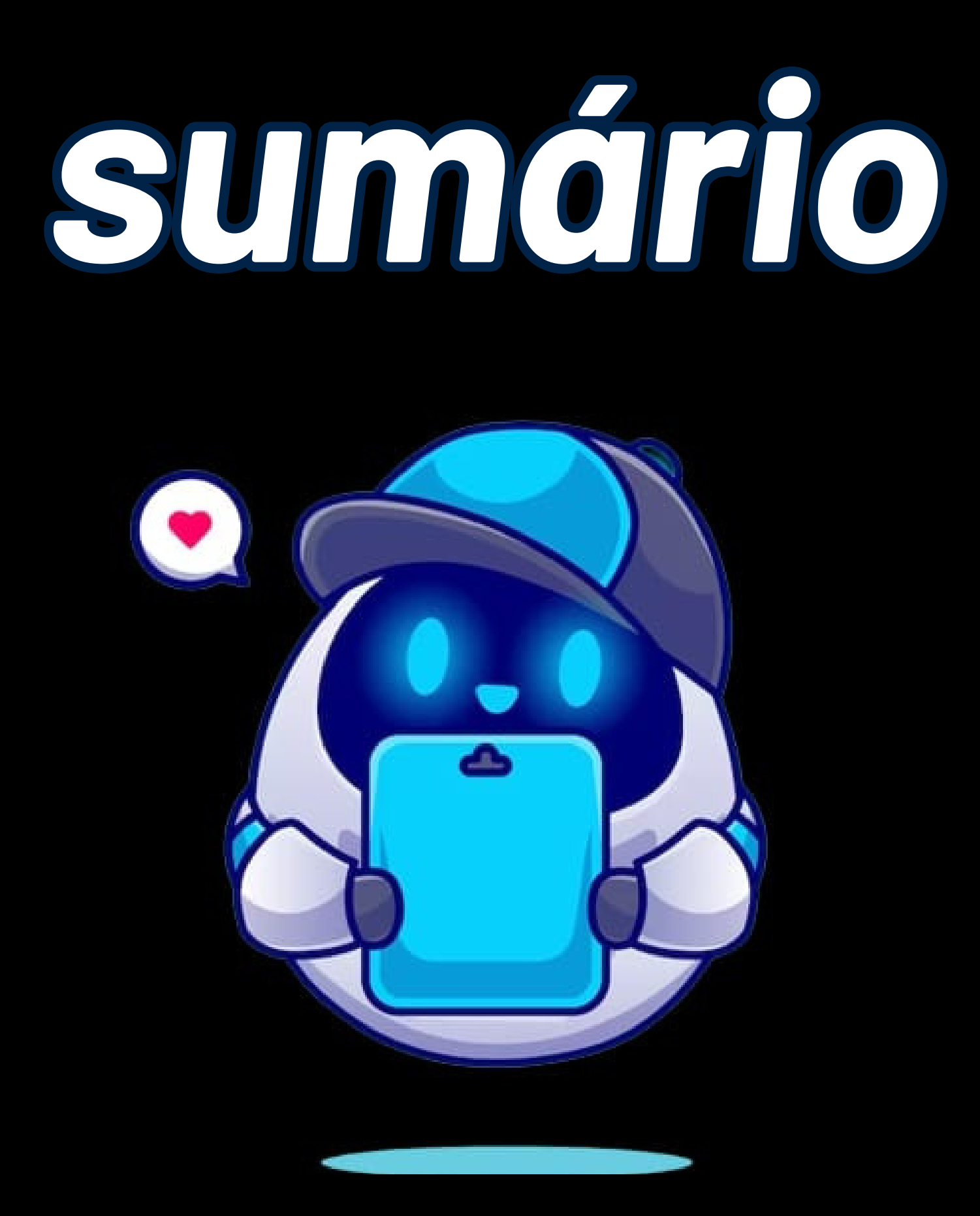

- 1 Oque é um chatbot ?
- 2 Resumo.
- 3 Chatbot sobre bioinformática.
- 4 Vantagens de um chatbot.
- 5 imagens explicativas.
- 6 Agradecimentos.
- 7 Referências.

## *oque é um chatbot ?*

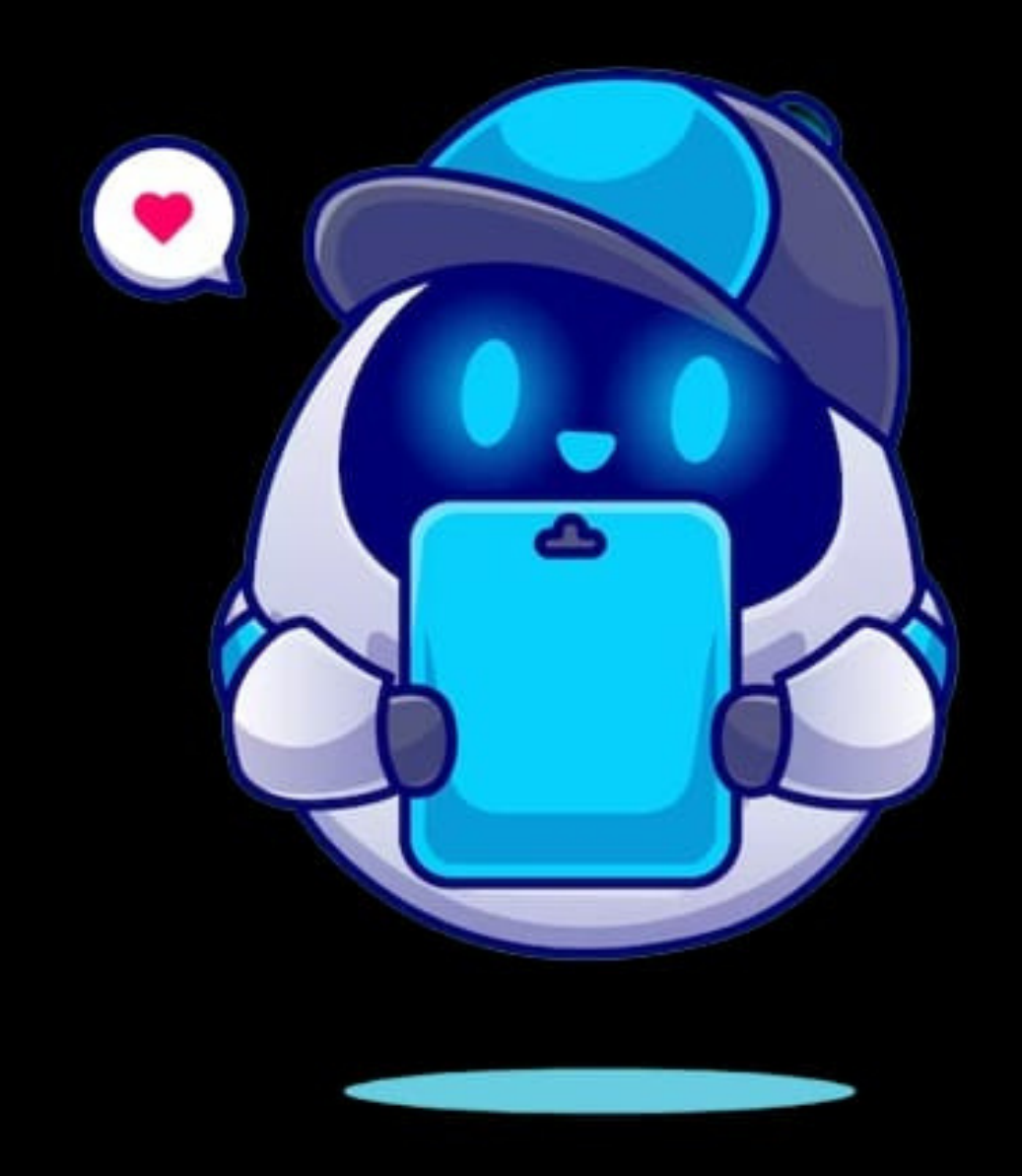

Um chatbot é um programa de inteligência artificial que simula conversas humanas por texto ou voz, interagindo naturalmente e respondendo a perguntas, fornecendo informações ou realizando tarefas específicas. Eles podem ser programados com respostas pré-determinadas ou usar aprendizado de máquina e processamento de linguagem natural para melhorar suas interações. Chatbots são usados em atendimento ao cliente, suporte técnico, comércio eletrônico, serviços bancários e outros setores para proporcionar interações eficientes e automatizar tarefas rotineiras.

## *Resumo:*

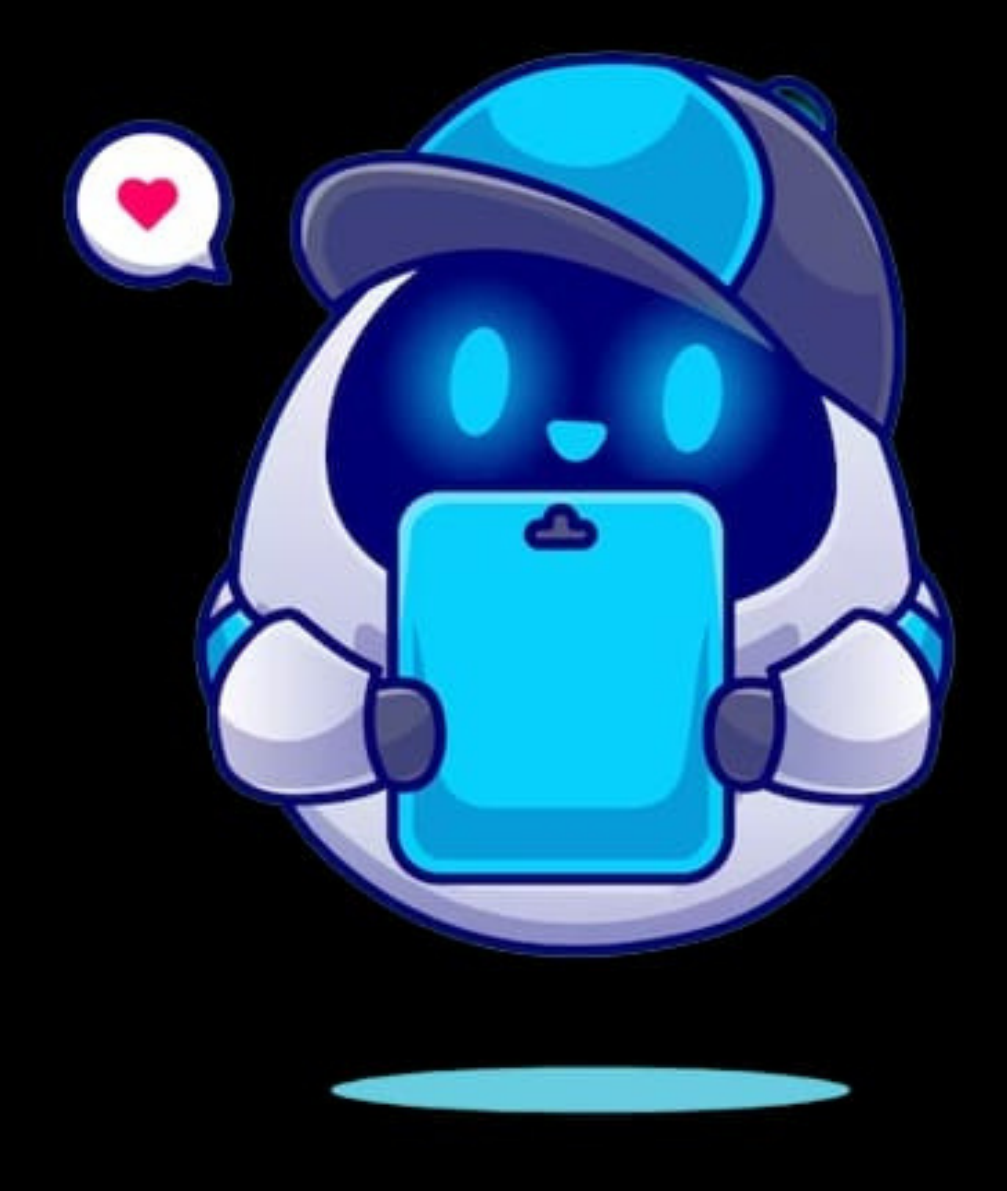

O projeto consiste na elaboração de um Chat Bot (Koyo) sobre Bioinformática, voltado para o sistema cardíaco. Dentre suas funções se destacam: fornece informações acerca dos sistema cardíaco do corpo humano, também envolvendo, de forma menos abrangente, questões de outros sistemas, tais como: respiratório, muscular, esquelético, exemplificando. Podendo ser útil para diversas áreas do conhecimento (medicina, por exemplo); sobretudo para professores e demais profissionais de ramos relacionados às ciências biológicas. Além de também auxiliar as pessoas comuns que têm interesse nestes tópicos ou precisam pesquisar informações sobre. O objeivo é ser intuito e apresentar todos os conteúdos da melhor forma possível; proporcionando assistência para usuários que tenham interesse sobre a saúde cardíaca e queiram se engajar em pesquisas maiores, por exemplo. Entretanto, sempre é recomendável buscar a orientação de um médico ou especialista qualificado para avaliação e tratamento adequados.

### *Chatbot sobre bioinformática:*

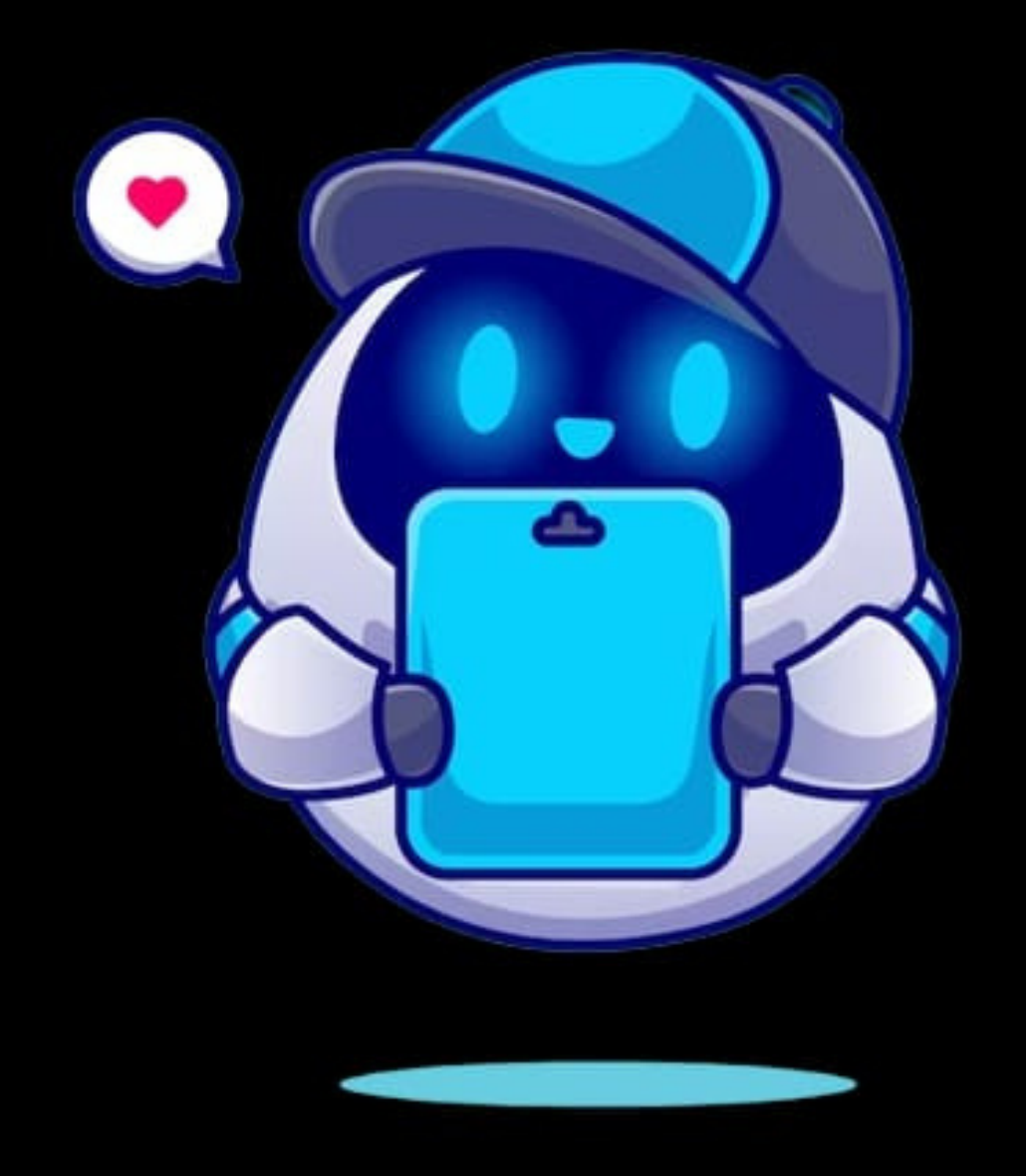

Um chatbot sobre saúde cardíaca pode fornecer informações, promover um estilo de vida saudável, orientar sobre prevenção e detecção precoce, responder a perguntas comuns, oferecer aconselhamento pósdiagnóstico e ajudar no rastreamento da saúde cardíaca. No entanto, é importante lembrar que ele não substitui a consulta a um profissional de saúde. Consultar um médico é essencial para avaliação e tratamento adequados.

### *Vantagens de um chatbot:*

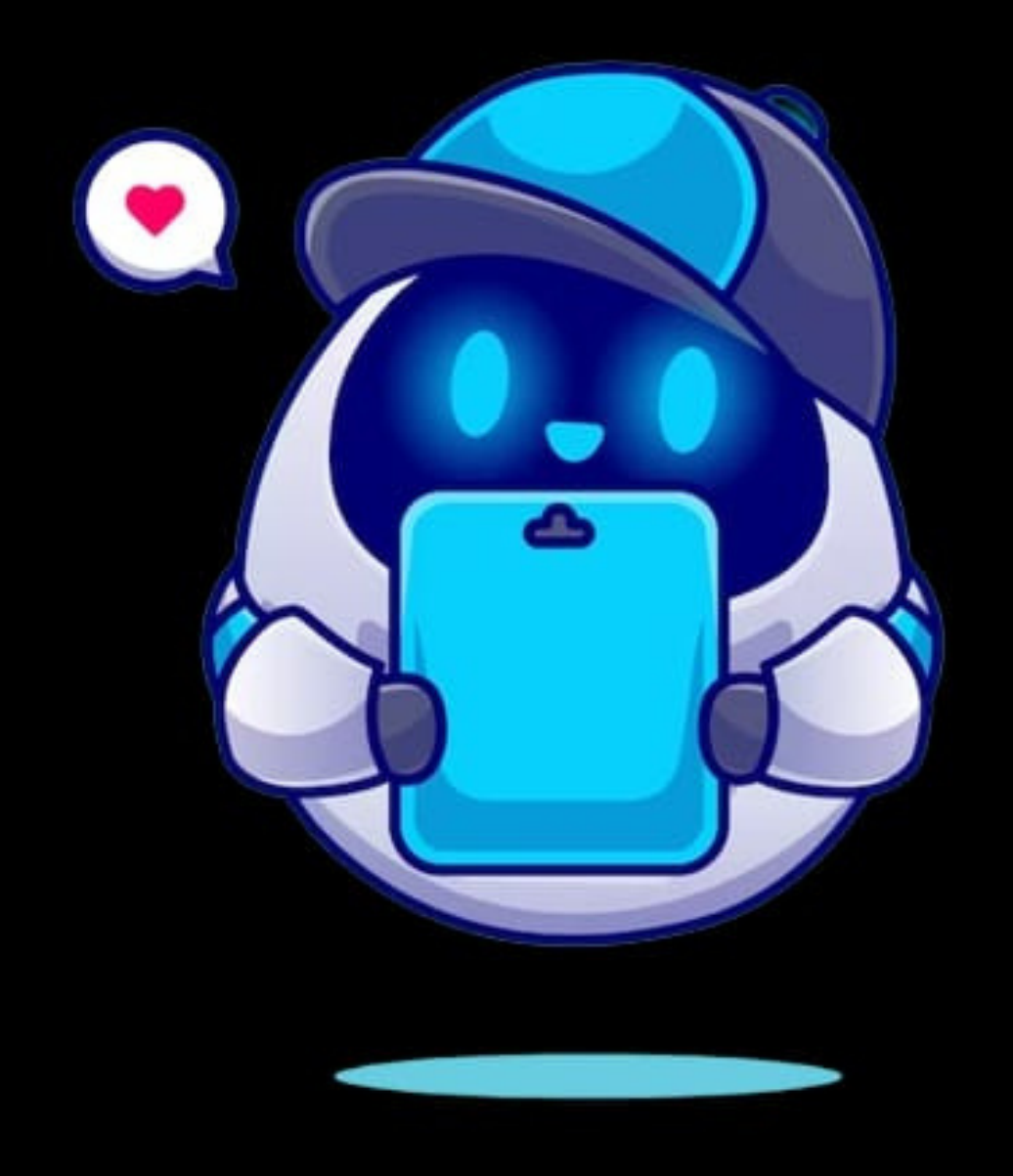

Um chatbot sobre saúde cardíaca pode fornecer informações, promover um estilo de vida saudável, orientar sobre prevenção e detecção precoce, responder a perguntas comuns, oferecer aconselhamento pósdiagnóstico e ajudar no rastreamento da saúde cardíaca. No entanto, é importante lembrar que ele não substitui a consulta a um profissional de saúde. Consultar um médico é essencial para avaliação e tratamento adequados.

## **Passo a passo:**

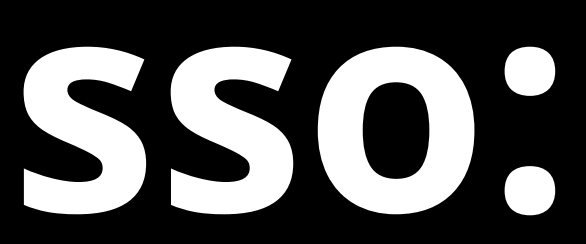

A plataforma escolhida para criação do chat foi o Dialogflow (Google Cloud). A partir dela é possível desenvolver diversas aplicações com infinitas possibilidades e realizar integrações com outros Softwares (sites, WhatsApp, Facebook, dentre outras).

Para acessar é necessário possuir uma conta da Google; haja vista que

o Dialogflow pertence a mesma. Existem duas versões: Dialogflow ES

(Essentials) e Dialogflow CX; a primeira é uma versão simplificada e usada para projetos mais simples, tais como: um projeto escolar, por exemplo; a segunda é uma versão mais avançada com mais recursos e aplicações, geralmente, usadas por pessoas que detêm conhecimento e projetos ambiciosos ou empresas e instituições, por exemplo.

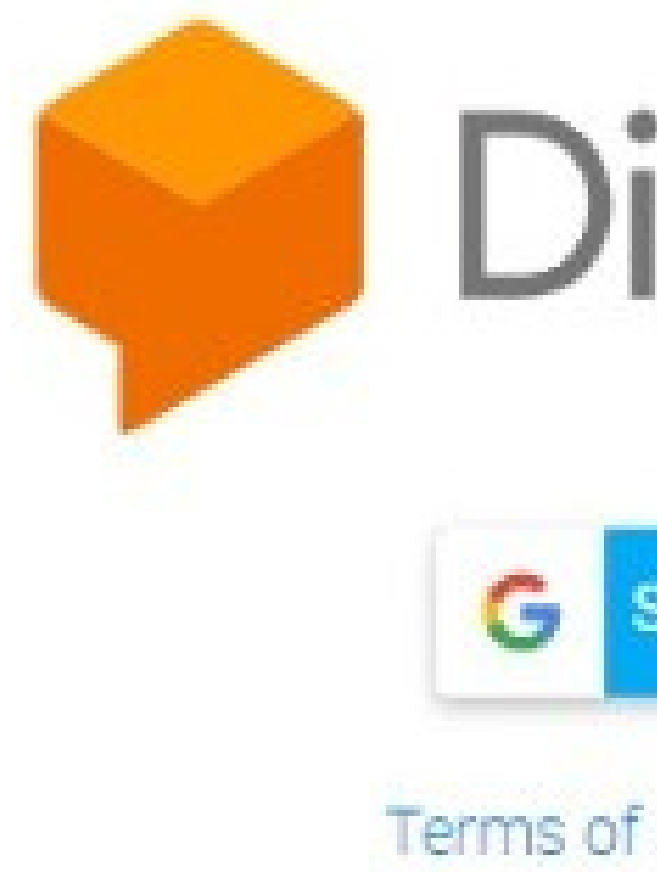

## Dialogflow

Sign-in with Google

Terms of use and privacy policy

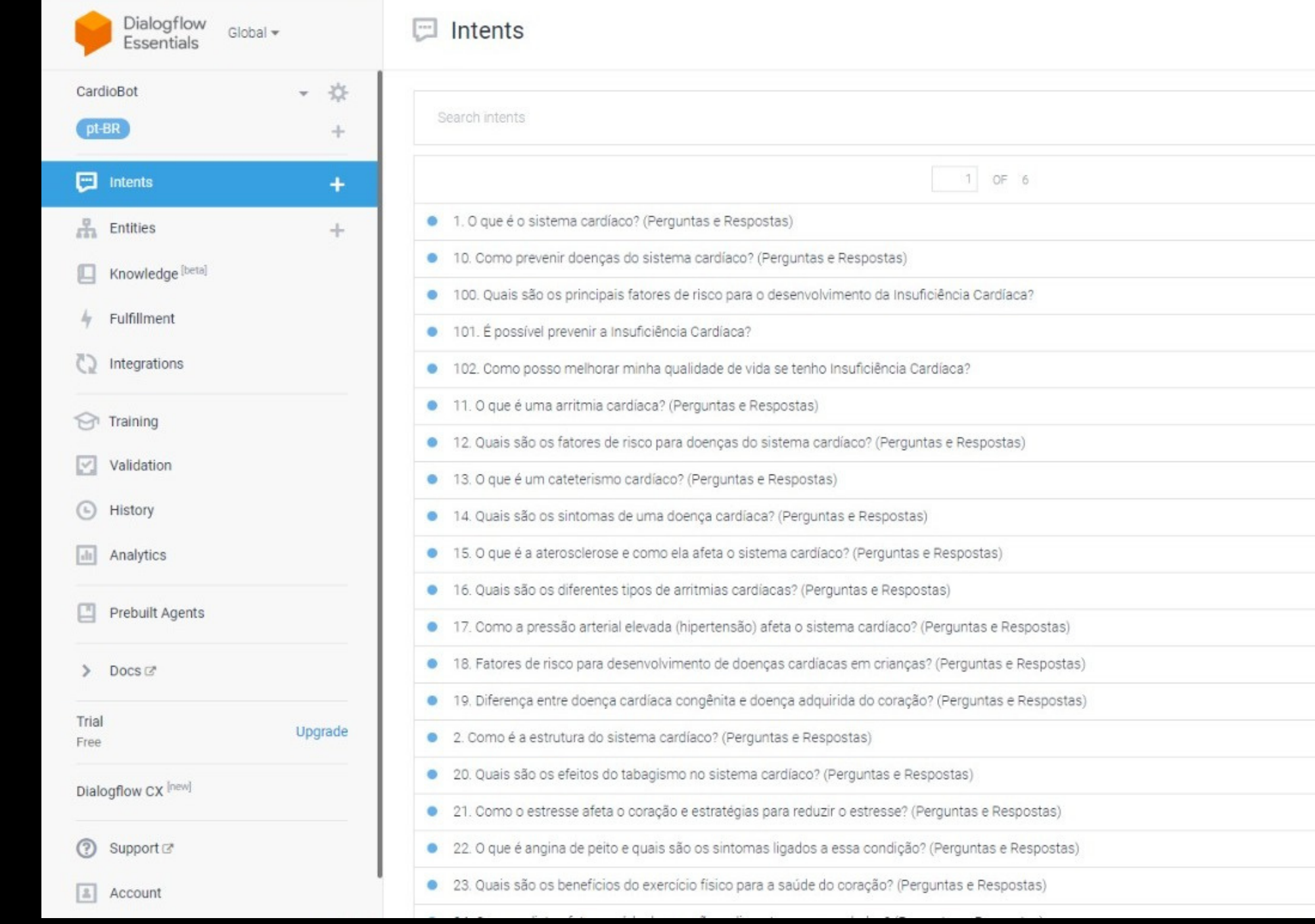

Interface do sistema, local onde ficaram disponíveis, principalmente, todas as interações, agentes, entidades, integrações e todos os recursos possíveis; todas podendo ser editadas ou atualizadas a qualquer momento, segundo os objetivos do usuário.

Ao lado de direito se encontra o local de testes, onde as interações e demais funcionalidades são analisadas, entretanto, determinadas ações podem não ser suportadas por essa ferramenta, sendo necessário testar no ambiente que deseja realizar a integração ou local que simule o mesmo.

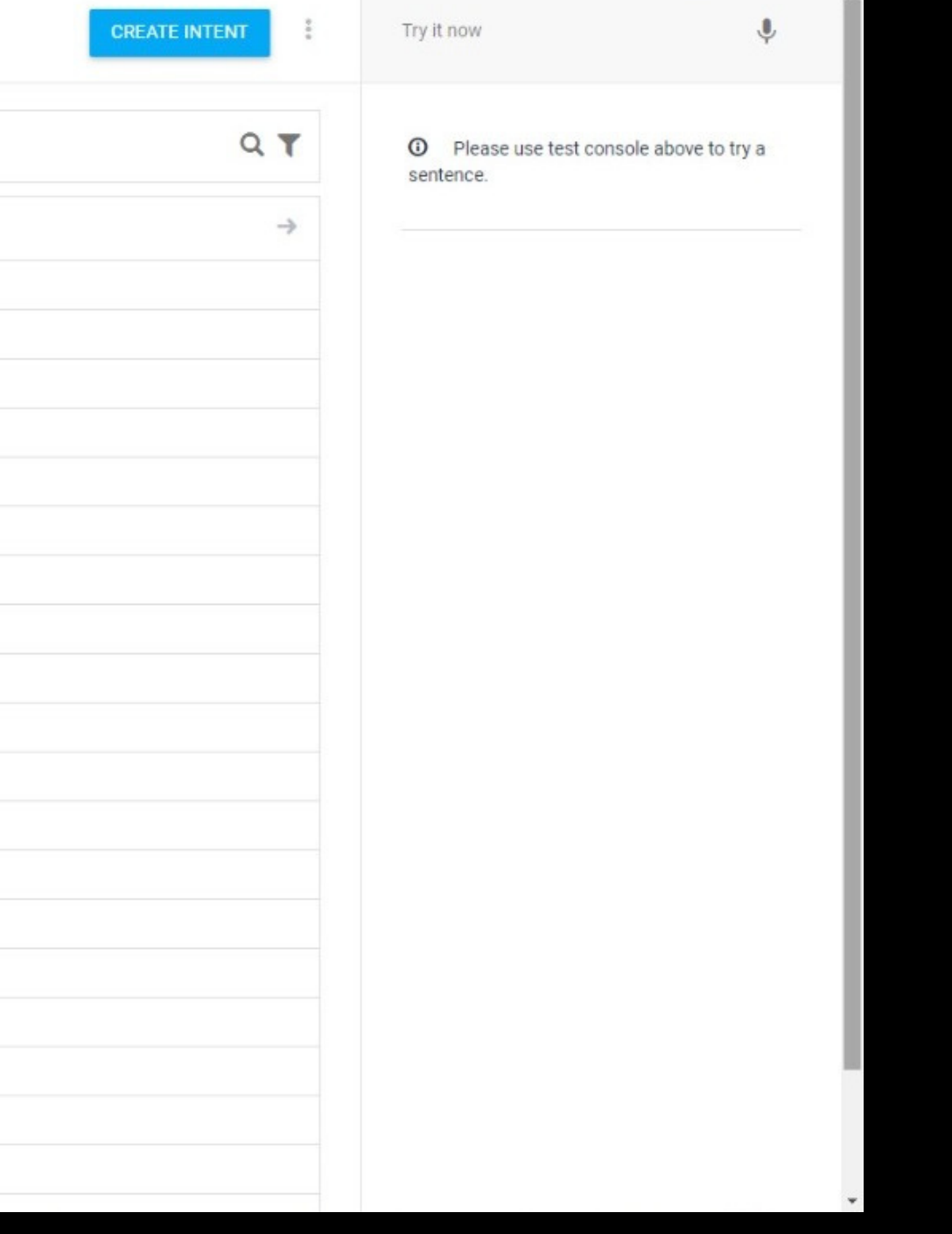

- 
- 

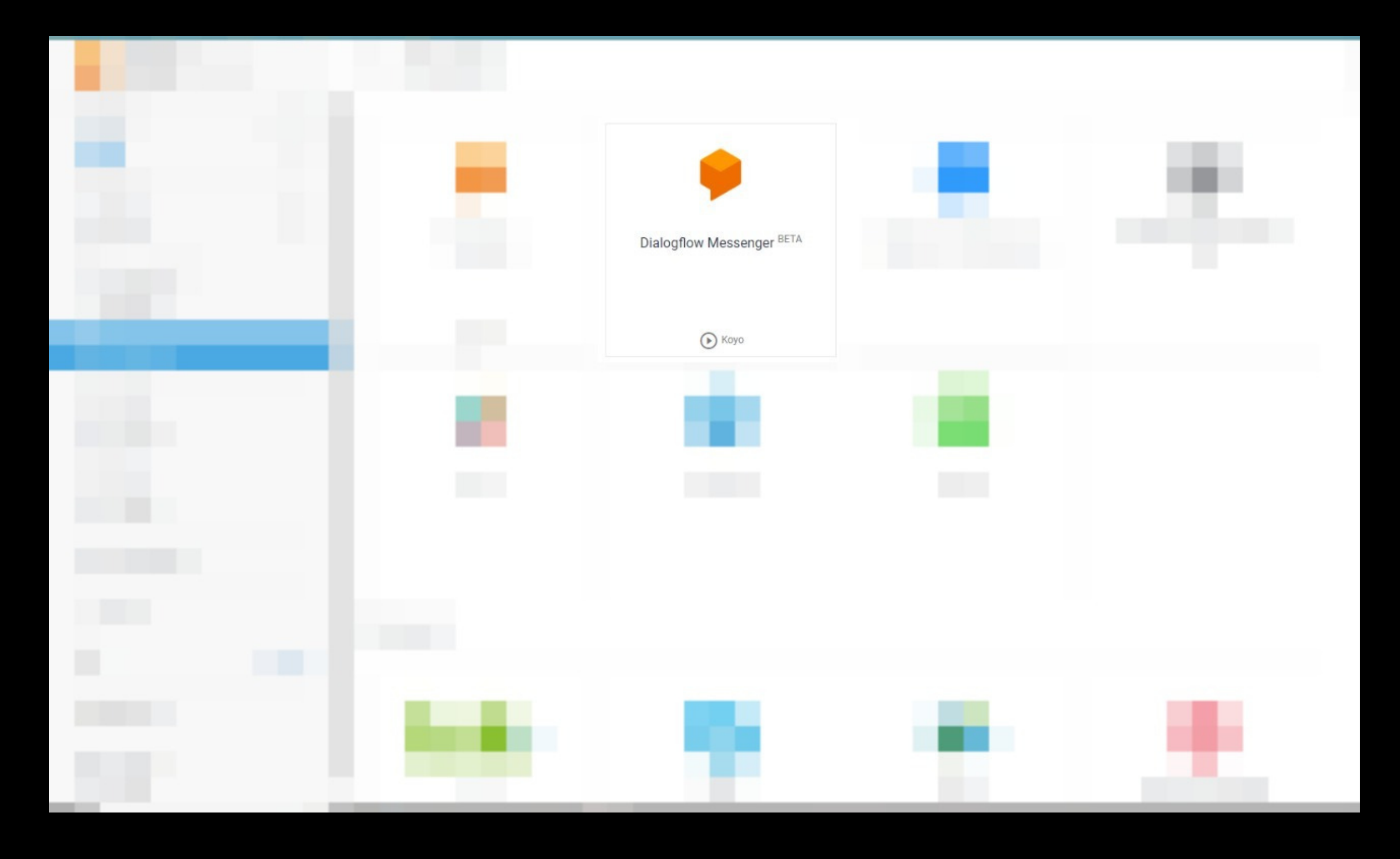

Dialogflow Messenger (BETA) foi opção escolhida para integração por conta de ser específica para uso em sites. Entretanto, existem outras com diferentes funcionalidades.

Código de integração disponibilizado pela própria plataforma, também conta com a viabilidade de realizar testes dentro do próprio Dialogflow.

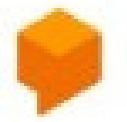

Dialogflow Messenger brings a rich UI for Dialogflow that enables developers to easily add conversational agents to websites. More in documentation.

on your Dialogflow edition.

Add this agent to your website by copying the code below

```
<df-messenger
 intent="WELCOME"
 chat-title="CardioBot"
 agent-id="d8090a79-e669-486e-9a2c-f3d0f2428bbb"
 language-code="pt-br"
></df-messenger>
```
Active environment: Koyo @

CLOSE

End-user interactions with the Dialogflow Messenger widget may be billed to your GCP account, depending

<script src="https://www.gstatic.com/dialogflow-console/fast/messenger/bootstrap.js?v=1"></script>

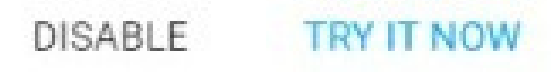

### CardioBot

Oi! Sou a Koyo, a assistente virtual deste Chat Bot. Como posso aiudar?

Oferecemos, principalmente, respostas e explicações para diversos conceitos, informações relevantes e doencas mais comuns. Pode prossequir da forma que preferir, tanto buscando pelas resoluções através de palavraschave quanto digitar "funções do chat" e verificar a lista com todas as nossas interações e conteúdos.

Koyo

Avatar do Chat Bot.

Ask something.

### CardioBot

O que é o sistema cardíaco?

 $\times$ 

O sistema cardíaco é responsável por bombear o sangue pelo corpo humano. Ele é composto pelo coração, veias. artérias e capilares, que trabalham juntos para garantir que o sanque seja transportado para todas as partes do corpo.

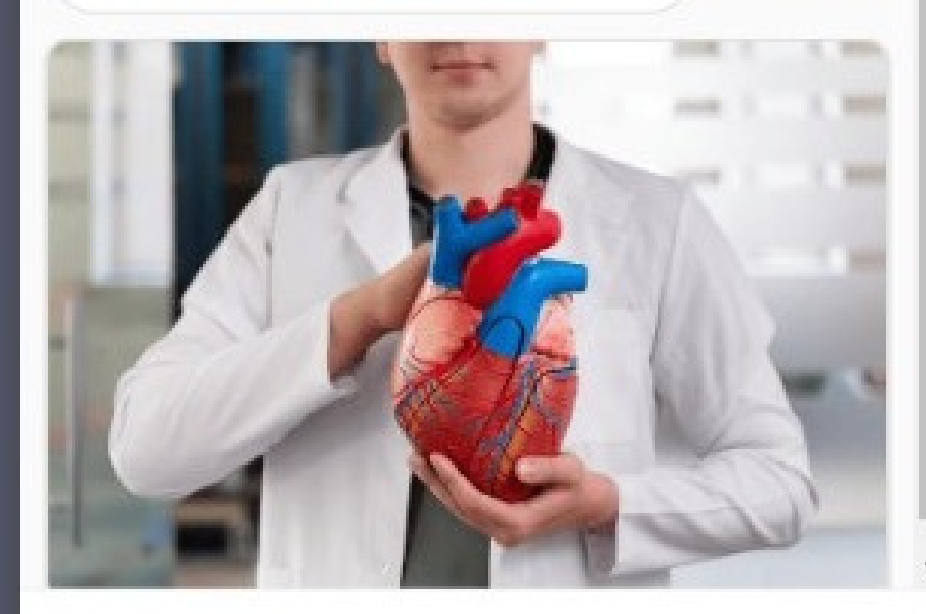

Ask something.

Disponível com todos os recursos aplicados, diferentemente da interface anterior que realiza apenas testes mais simples.

Oi! Sou a Koyo, a assistente virtual deste Chat Bot. Como posso ajudar?

 $\times$ 

Resposta do próprio chat desenvolvido (Koyo).

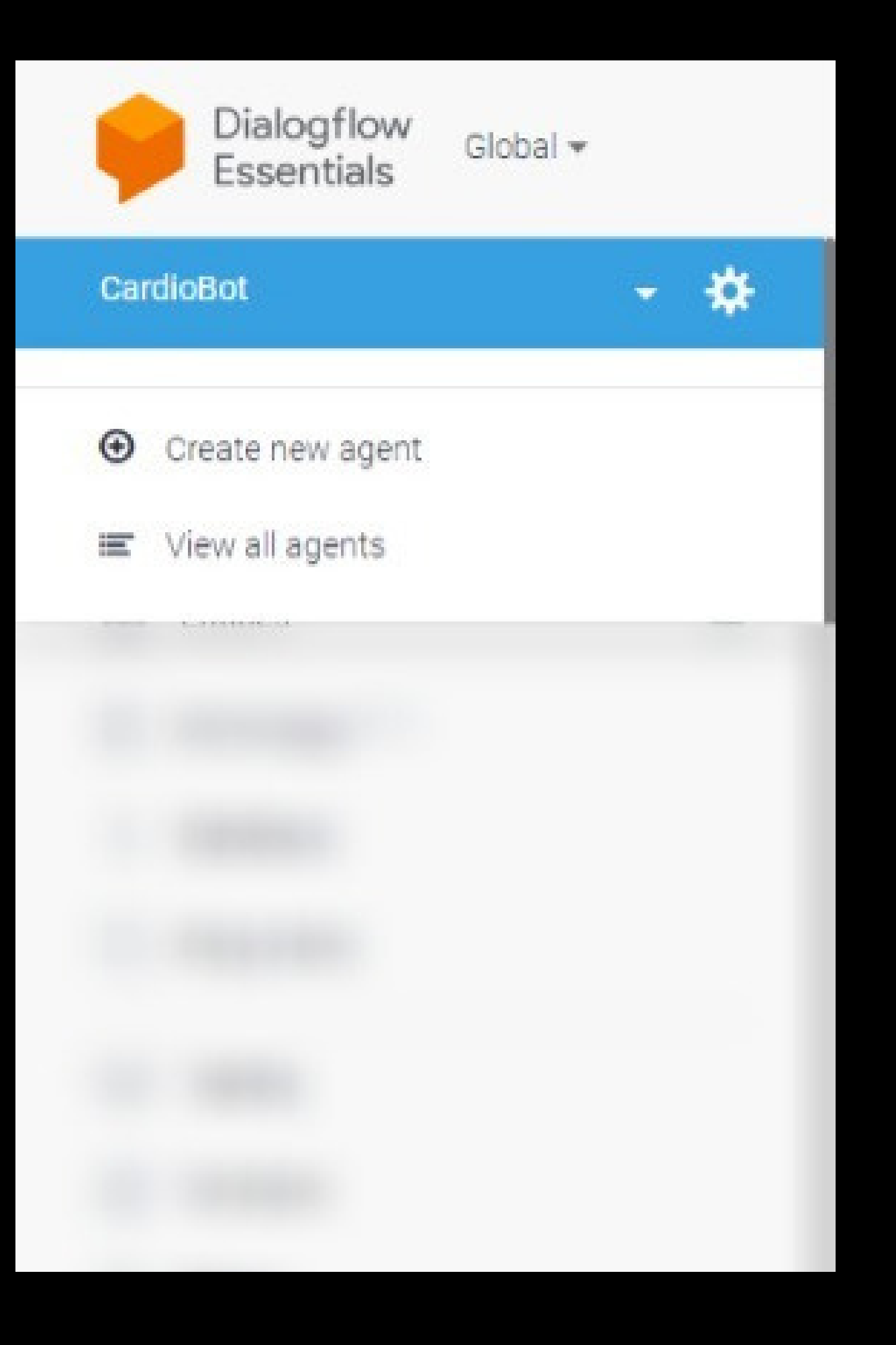

Para iniciar, é necessário clicar logo abaixo da logo da plataforma, onde o agente será criado. É o primeiro passo, será responsável por armazenar todo o conteúdo.

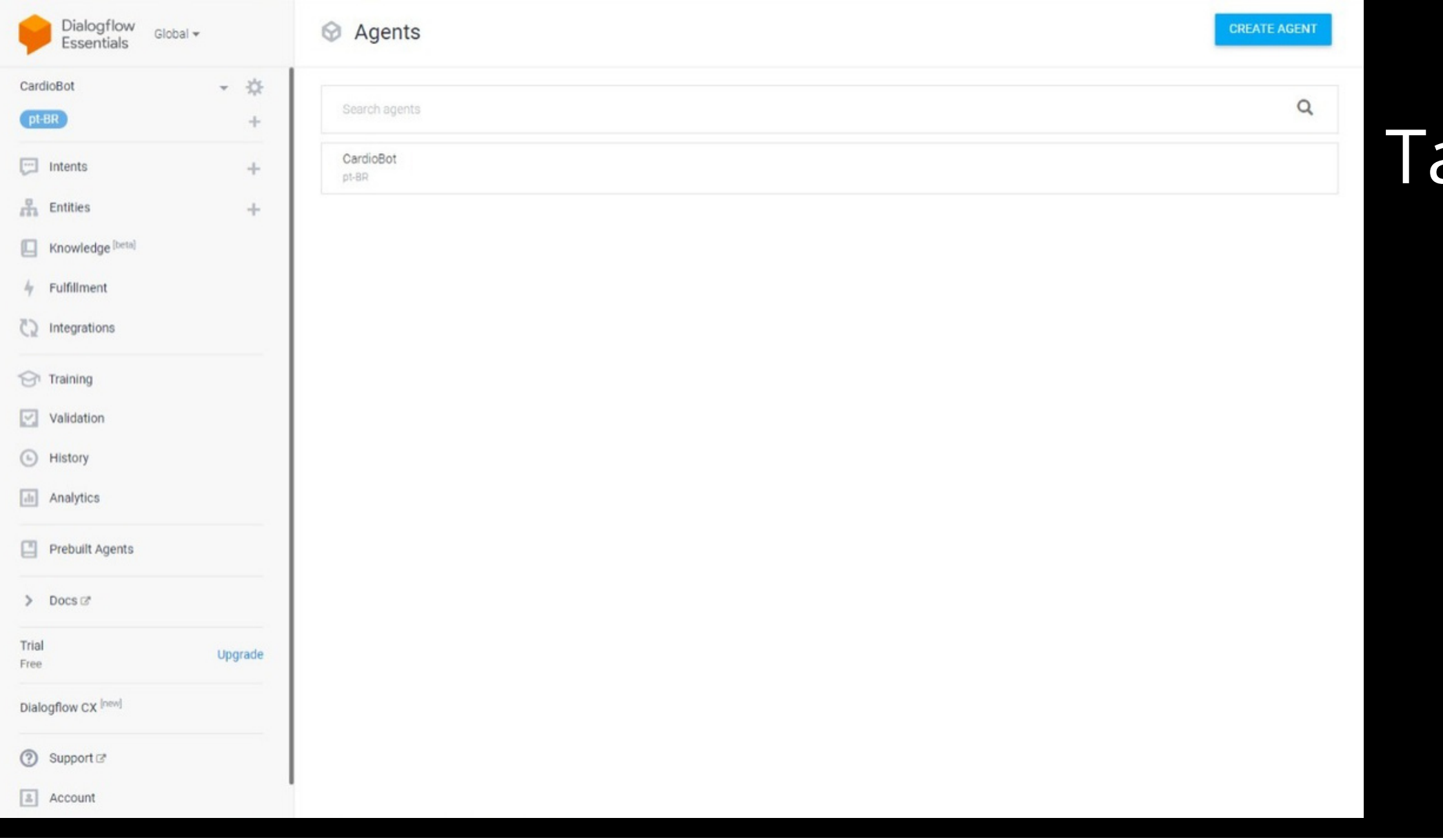

### Agent name

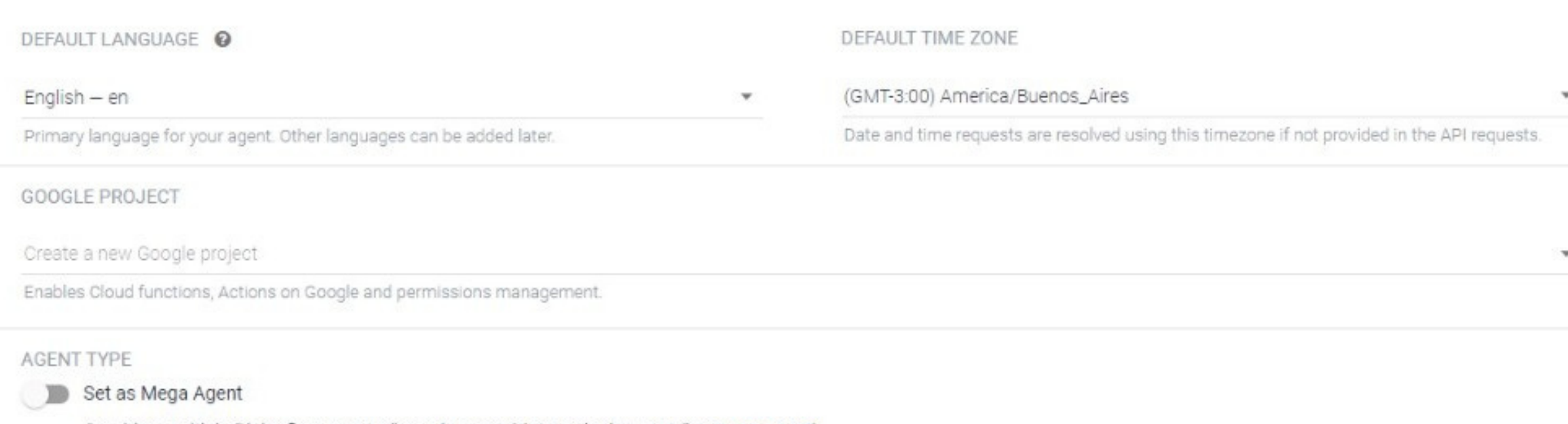

Combine multiple Dialogflow agents (i.e. sub agents) into a single agent (i.e. mega agent)

### ambém é possível acessar uma lista e escolher o agente desejado.

Durante a criação de um agente, é necessário definir seu nome, seu fuso horário e seu idioma.

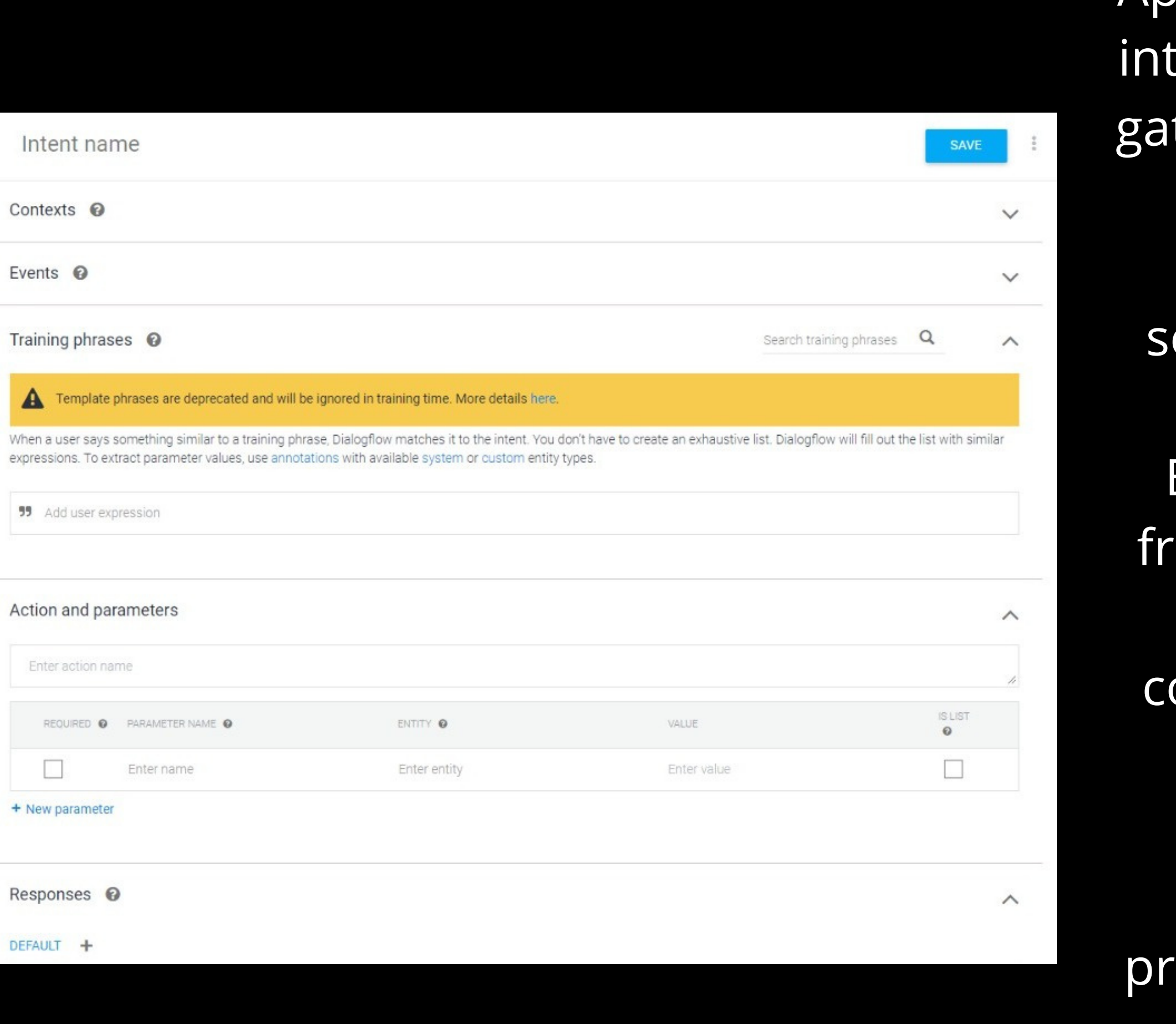

Após clicar no botão "CREATE INTENT" as erações serão criadas e servirão como tilho para as respostas. Toda vez que a plataforma detectar algum texto ou recurso que funcione de forma emelhante será possível receber uma resposta de volta do chat. Basta definir um nome e acrescentar ases de treino (Training Phrases) para que o chat possa ter uma base e comparar com as mensagens enviadas pelo usuário. Além disso, ações e parâmetros também podem ser adicionadas e deixar o sistema mais eciso ou implementar funcionalidades novas (Actions and Paramenters).

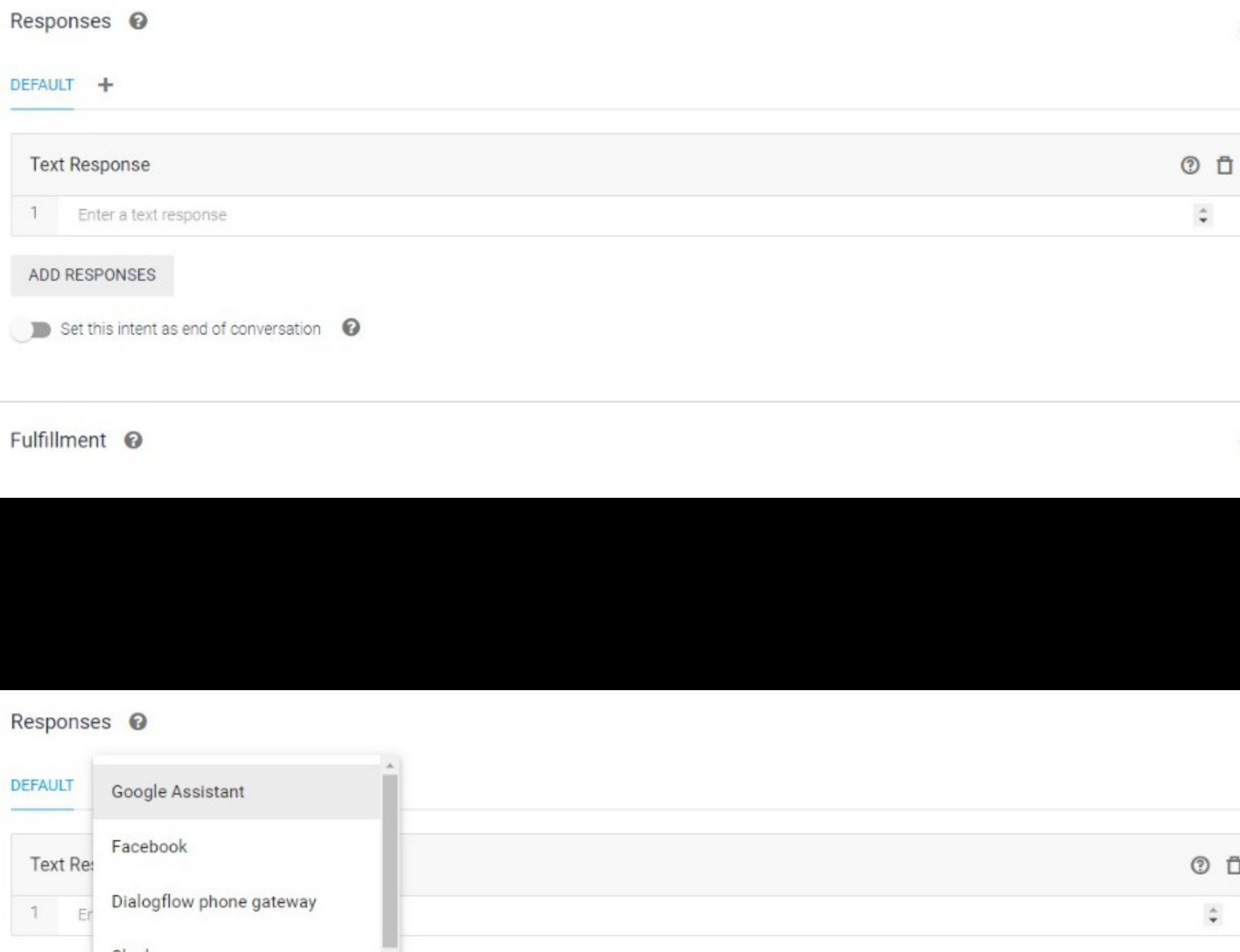

ADD RES

Telegram

Kik

Parte onde as respostas de cada interação são acrescentadas.

Também é possível interagir com as integrações. Embora também não utilizamos por tonta de não ter opção para a que escolhemos.

### Responses <sup>©</sup>

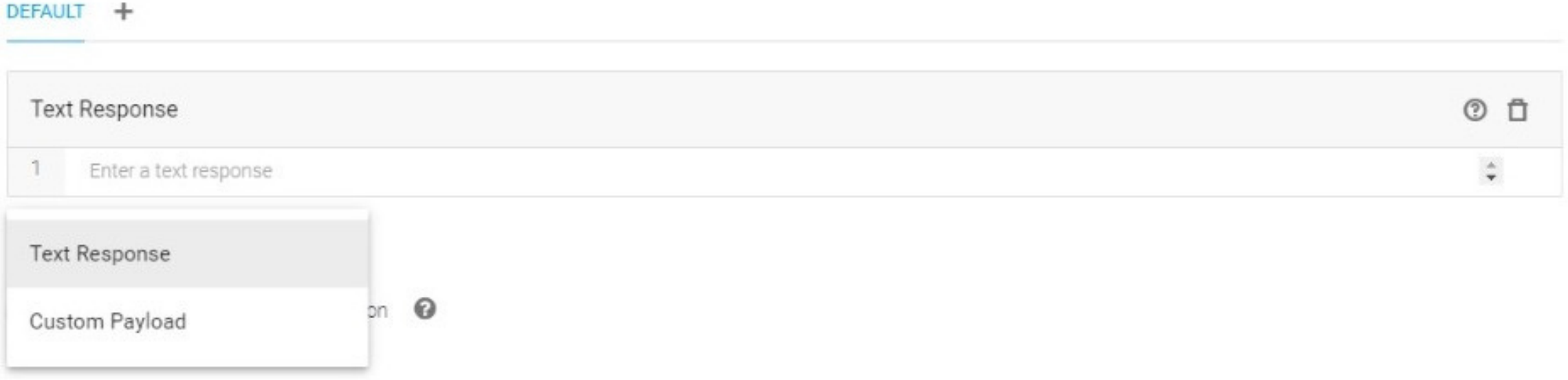

### Responses **◎**

### DEFAULT +

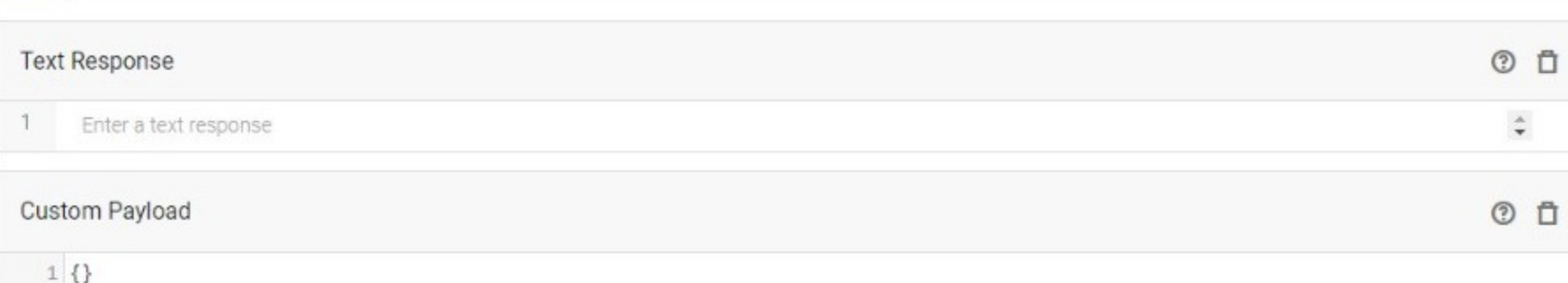

### ADD RESPONSES

 $\wedge$ 

Existem dois tipos de respostas: textos comuns (Text) Response) e códigos (Custom Payload). Observação: exemplos de códigos podem ser acessados no próprio site do Dialogflow: https://cloud.google.co m/dialogflow/es/docs/i ntegrations/dialogflowmessenger?hl=pt-br

### Exemplo de código.

### 1. O que é o sistema cardíaco? (Perguntas e Respostas)  $\bullet$

### Custom Payload

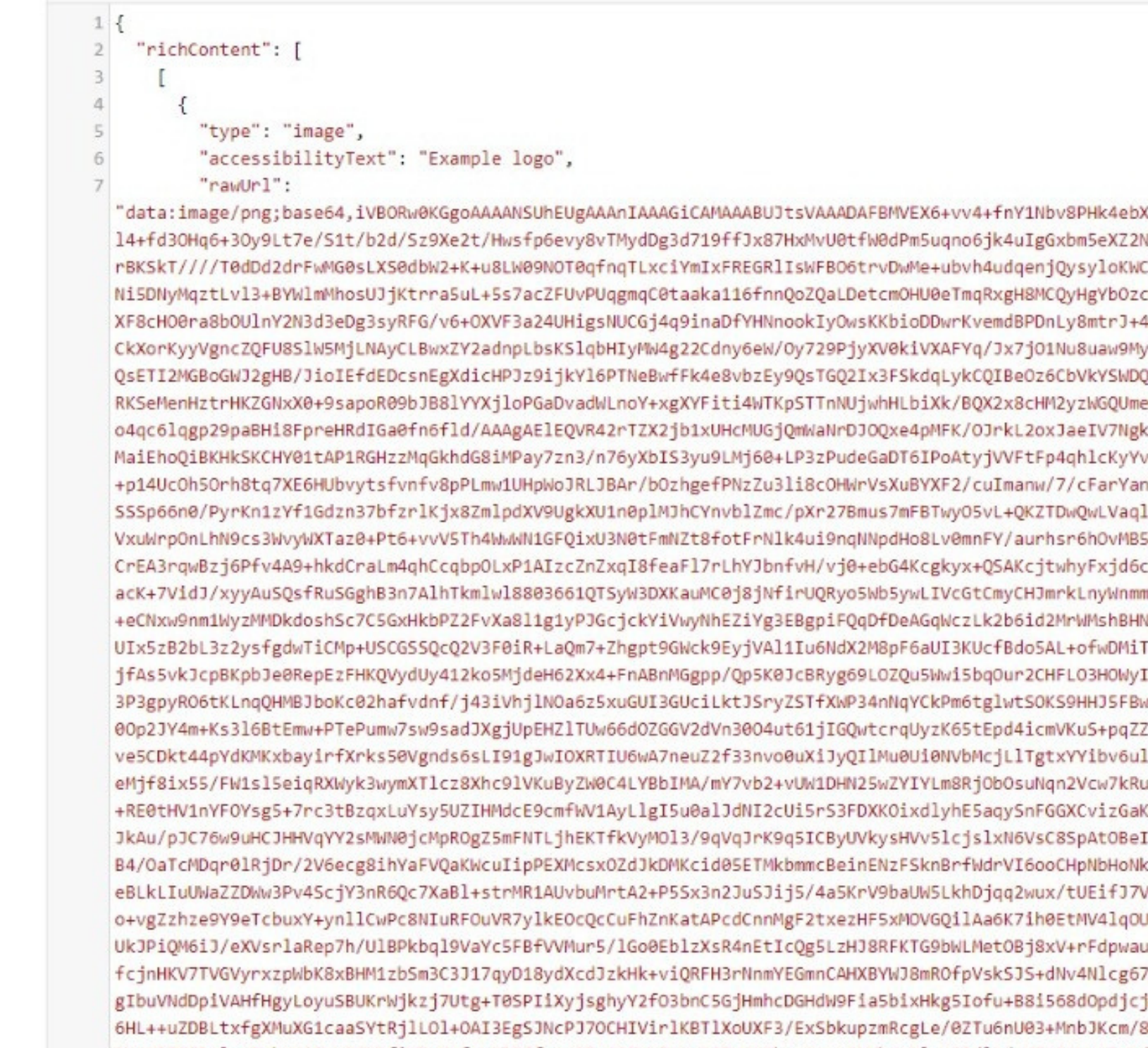

FU44F8QZRplynFmhHH5JYrNSKPfiUDpPHfpLGP97fWsw9TrtJ2VoZKAxQ07+KNQhng9mrW8tXh4eXleU5ZdlA/xU7xG6HxO3wAd4UL+IXwyw3R9sHJneKU+4DmJtqJ8firJo4I

**SAVE** Ō

X1drg4OHg3uPZ19za2N3Z1tfW09nQzdPf3eL InU2OHBvsPd29zi40XUz9Crp6tUVE/Szc+ug :iYSKi36TjpPCvL3ZqqBnaWrQz8/Vppp6hYG :0dMj/9/f3e1tqXkpiRkISRlaCjBBCbl5xvc 4AxfExMLIl3+rKiiLkJs/UV7KmY2DST3a3+b //RkYqeoqoCab/XmJCnpprqrZqtnI1lW113C 2V091Y2zdnpvQz8WkOTBAXnW9xs+2HCa2vse eRkd5XROEHmS1f4pKPov7vaHjgJIlTrZWz1j kThoXqXYdmaV2todsC5nkWWiukOJgg9y4sx6 /LY7Ubjw4fnzz96+uU/JybPnZuc+GBnZWvOa n7emqQW9TqwWDfn+Yy69+Ew7zq8L+IApPSdY 1BFqtVqpURVLpdnZsZRo1QptUZH8RkzM/V6v 5DR/S3+ftcBnxCvECW6f15Pd6xwqhVsVCMap cXFTz65IcTd9fs3BDn43Nv7LxbE7eUbeSK34 mPlOHOJhL0RLiUiA3XhfkvjsWcrdvt5FT+pV /b58z96+uUOUm5ycuJdkBvz9nL+CXJW/G846 F4phcZT2SDqSX21JufR3igiROkMsRuRzfZjn I1QvI3IhNNibkDGHKXcgwci5yYP9NUp9FWQm «CI31fuvZweTs3ysvSquldLqc4pAT5NbWK5F Z3uKsl1MDmPXSPXpZIrjrC6kVgr6nArsLoBI lXL5tlmvQ+yQov7CSclwTo91nYriTKcfgkmo spkDuexmownDjRmuX6h4eJ3HCT5RVek3L2g KOSJ37s77f/udiDk5y8EAKOTFduI5NdZ5Xcr ITJbW+rnbVSUr+ImENjrR/YP/AOAubGm7+3d kI4t7qE+5AR25Hh03M+oA0dEPa3kVSSKv27H /MExiPr2yxONVdhbzTdrfEwR5vWQymHZksj3 UKxaL2m5hAtxCU+LG6pjcnCB38aIu5d5Wybn SggWY5Trk4H3/wzLZA2nLYNPgEOcRbfJ/Mx 7p607mw5J6I3EboPJuXnHyiMcN1axZ2jy+ch jCHRdoeN7BIHXYJrYM6tbFSyuH7Ib9+mKODk 8WI7IdZodCCAU2FH1U/EZHaY56nEFkLM72Ja

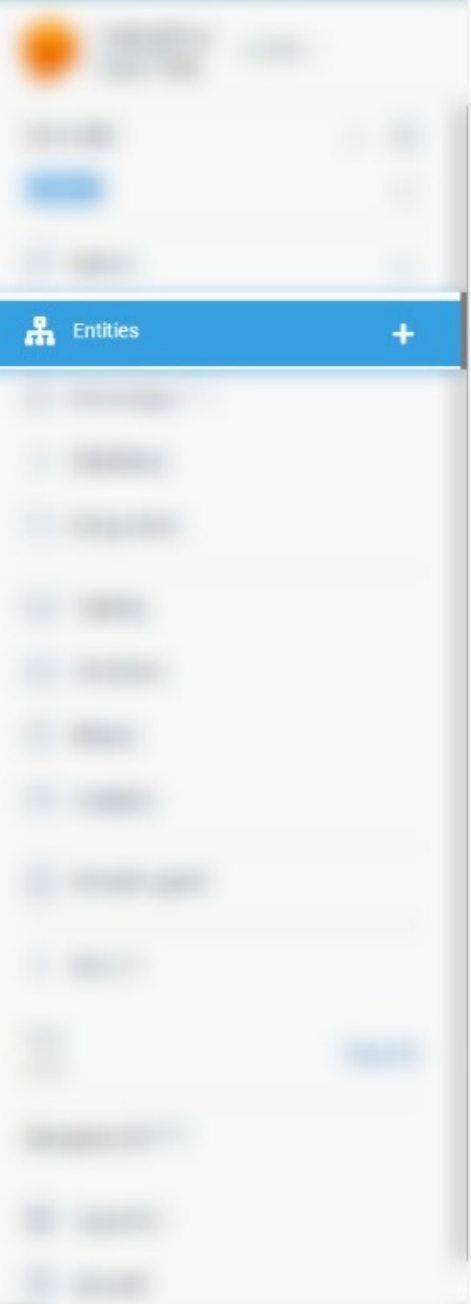

funcao

Define synor

Conceitos

Informações r

Doenças com

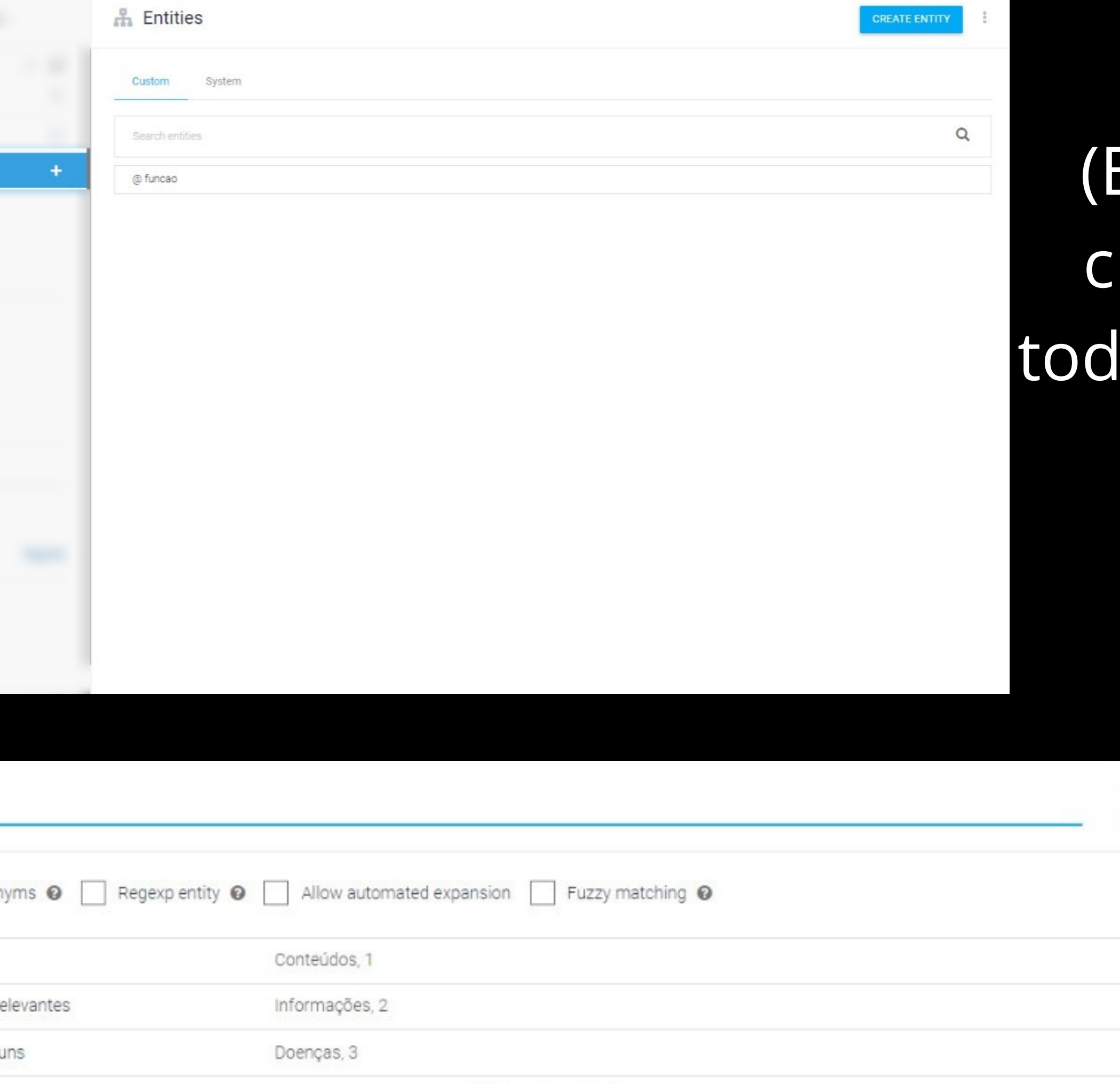

Click here to edit entry

Quanto as entidades (Entities) o processo de criação é semelhante à los os outros recursos já mencionados.

**SAVE** 

Exemplo de entidade. Responsável por definir sinônimos e elevar a precisão do chat.

## $\Box$  Intents Search intents  $\leftarrow$ 6 OF 6 as de Comunicação (Respostas)

### **CREATE INTENT**

Q T

Default: resposta que será enviada toda vez que o chat não poder corresponder com a mensagem do usuário. Normalmente, é a única diferenciada.

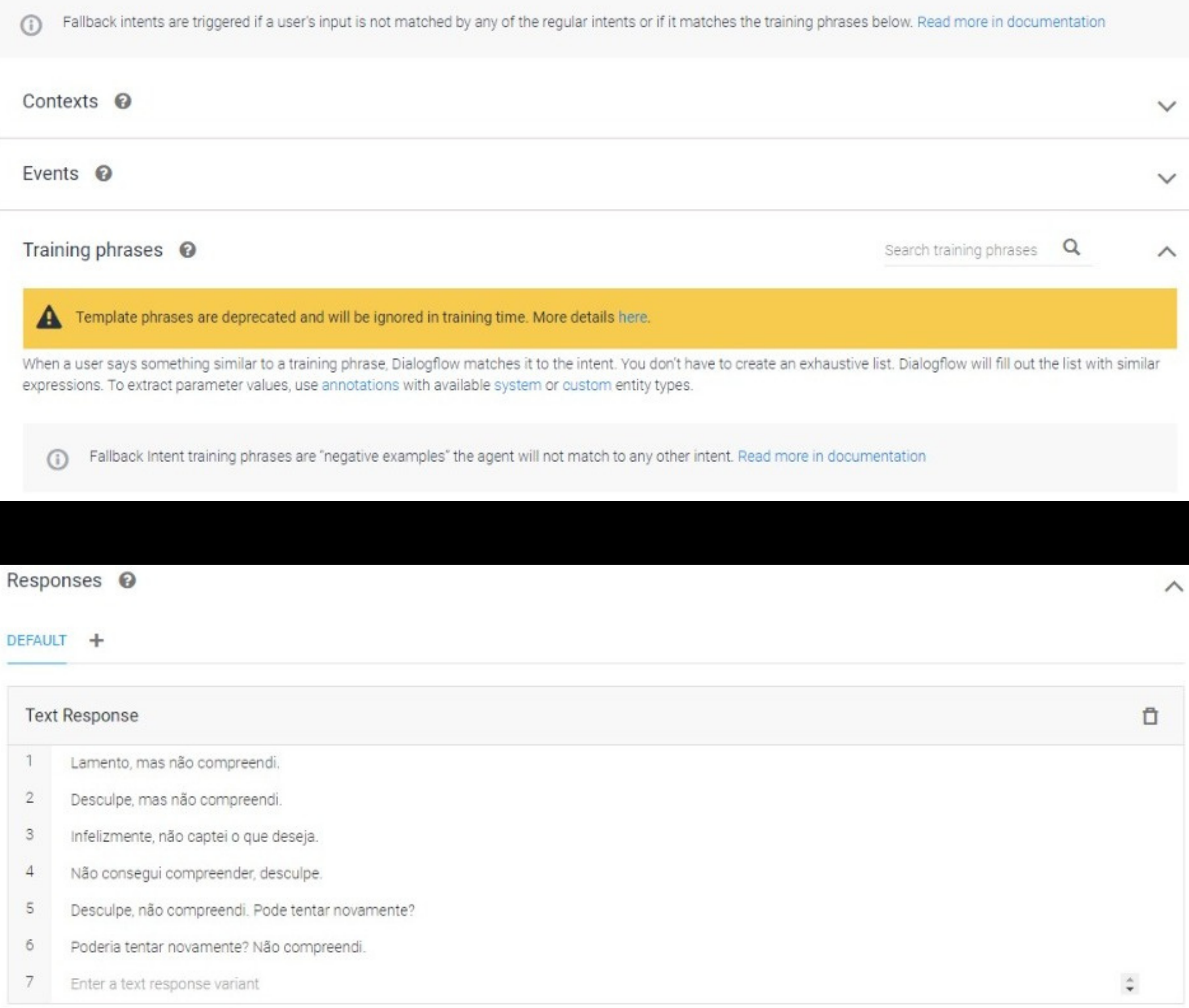

### ADD RESPONSES

Mesmo diferente, as mensagens são inseridas como as demais.

### **Criando projeto base**

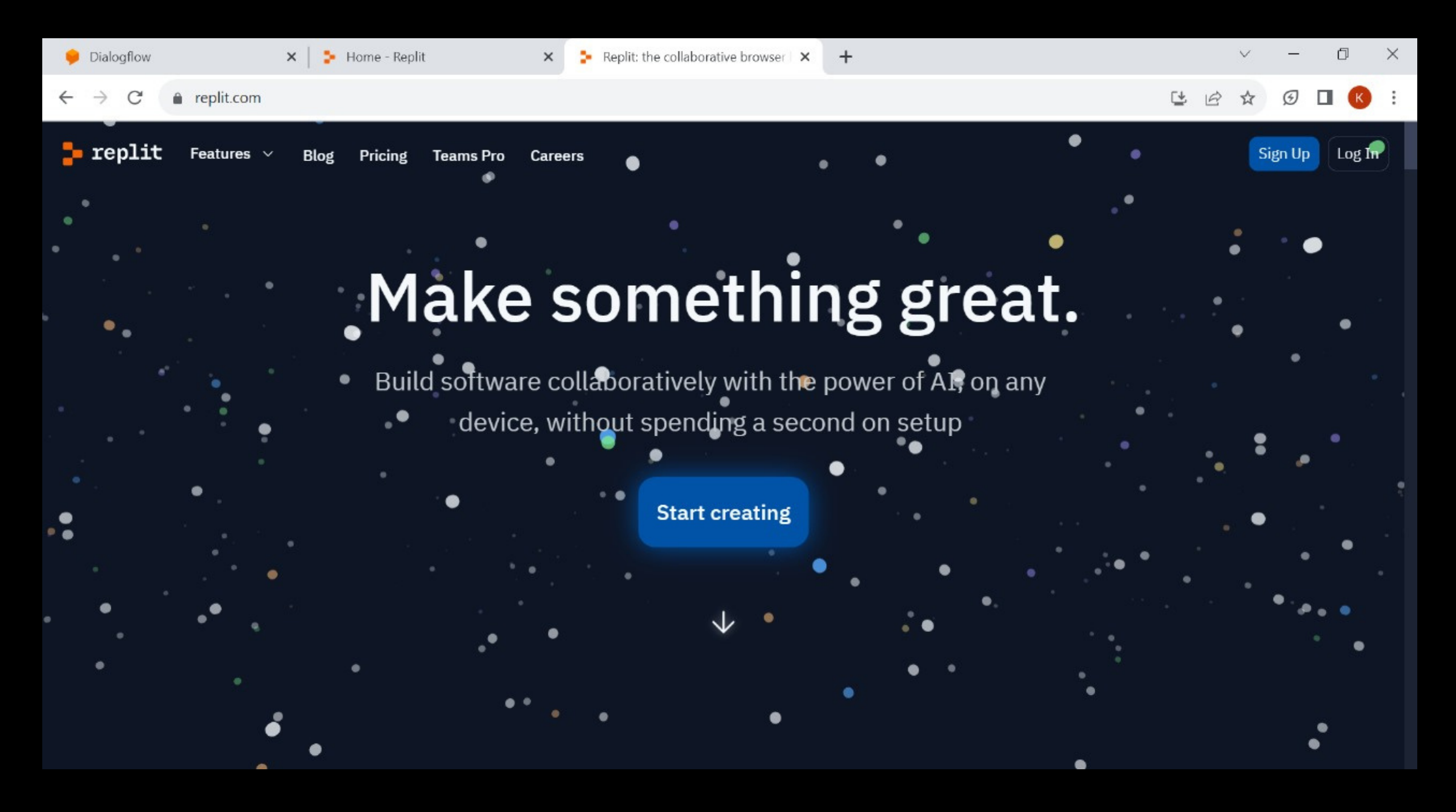

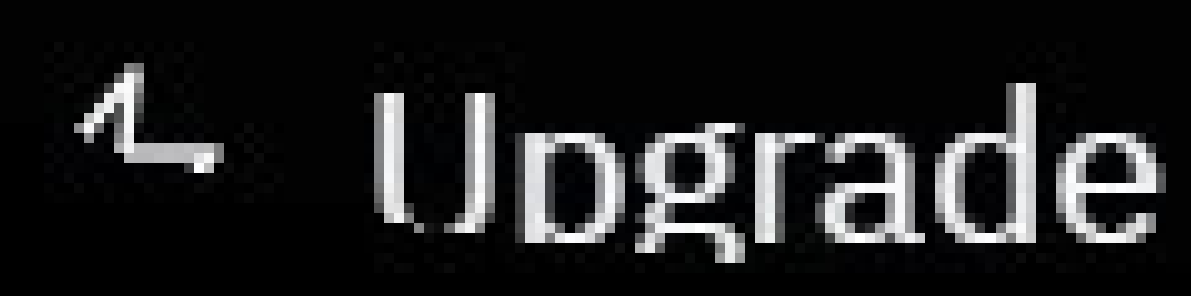

# + Create Repl

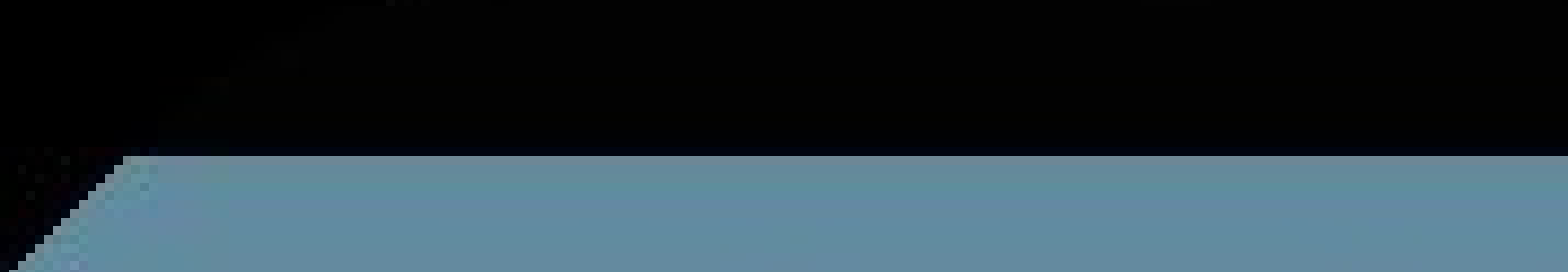

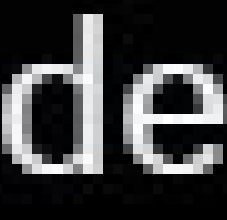

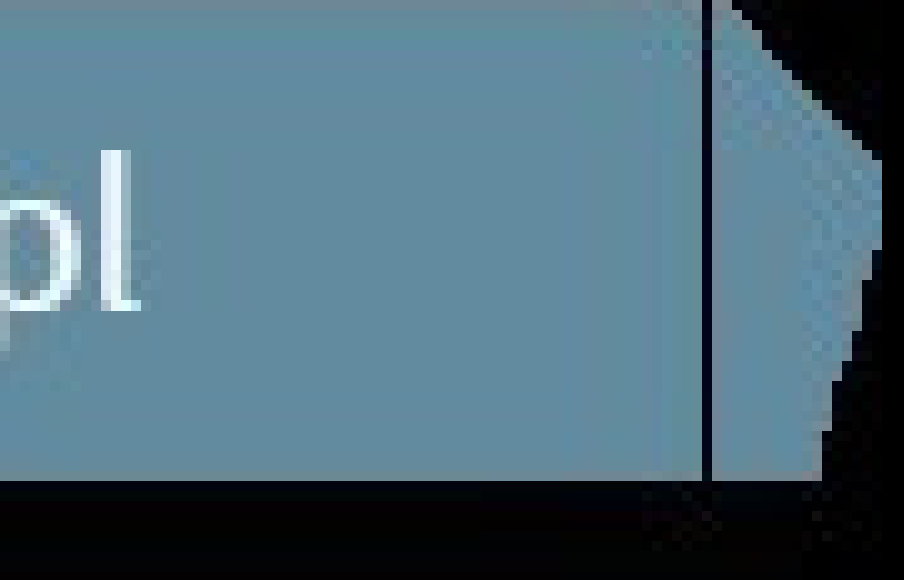

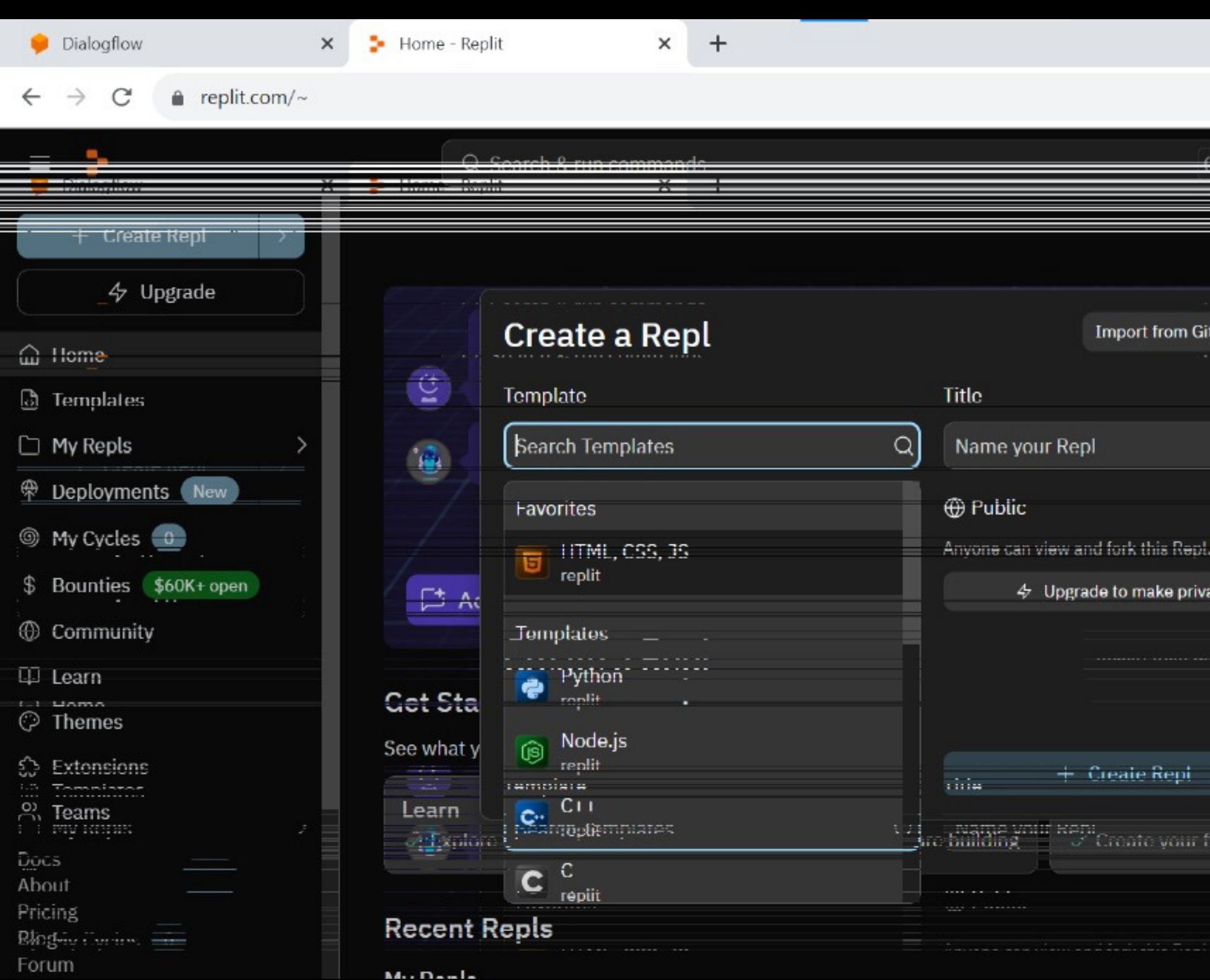

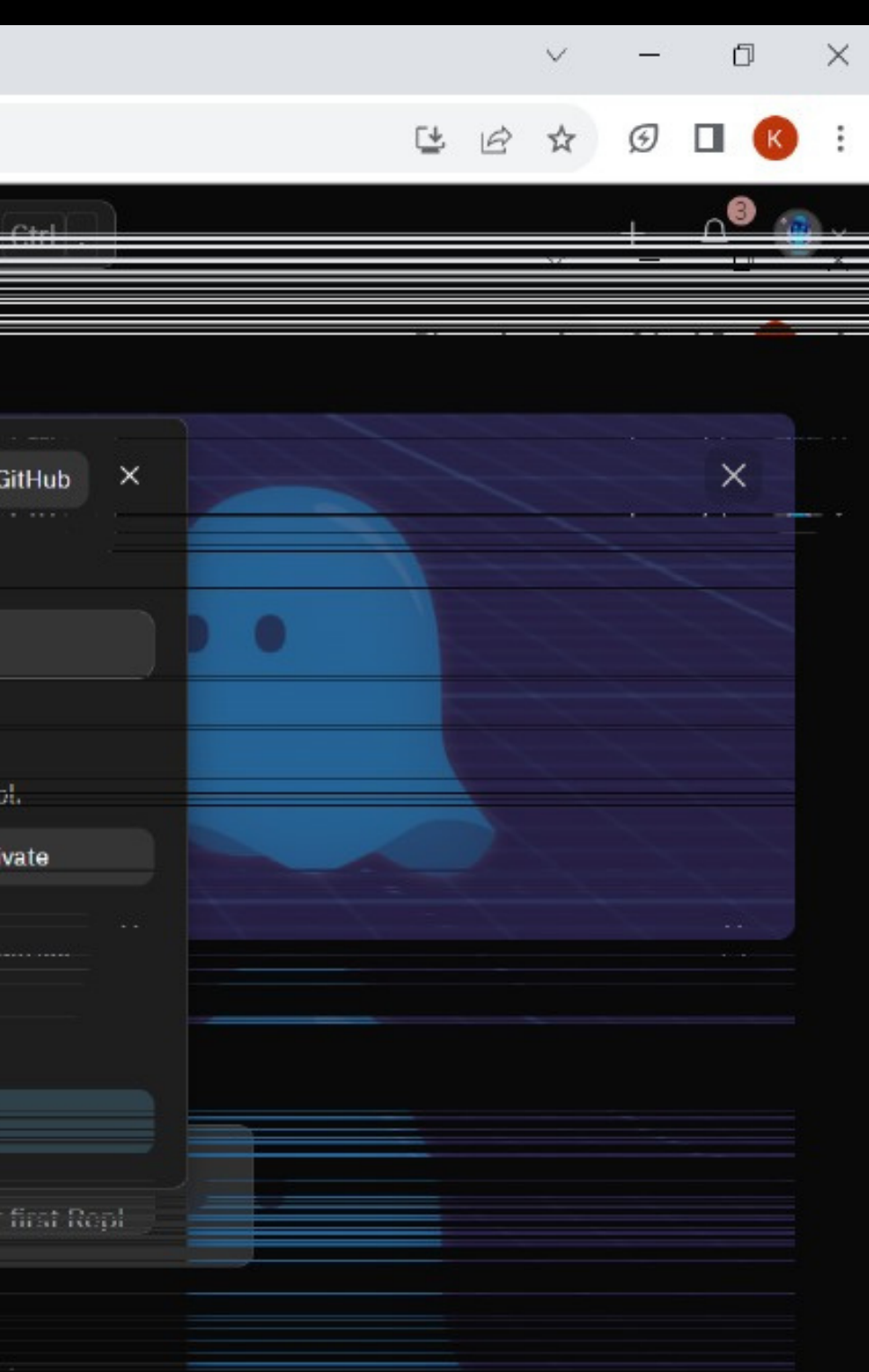

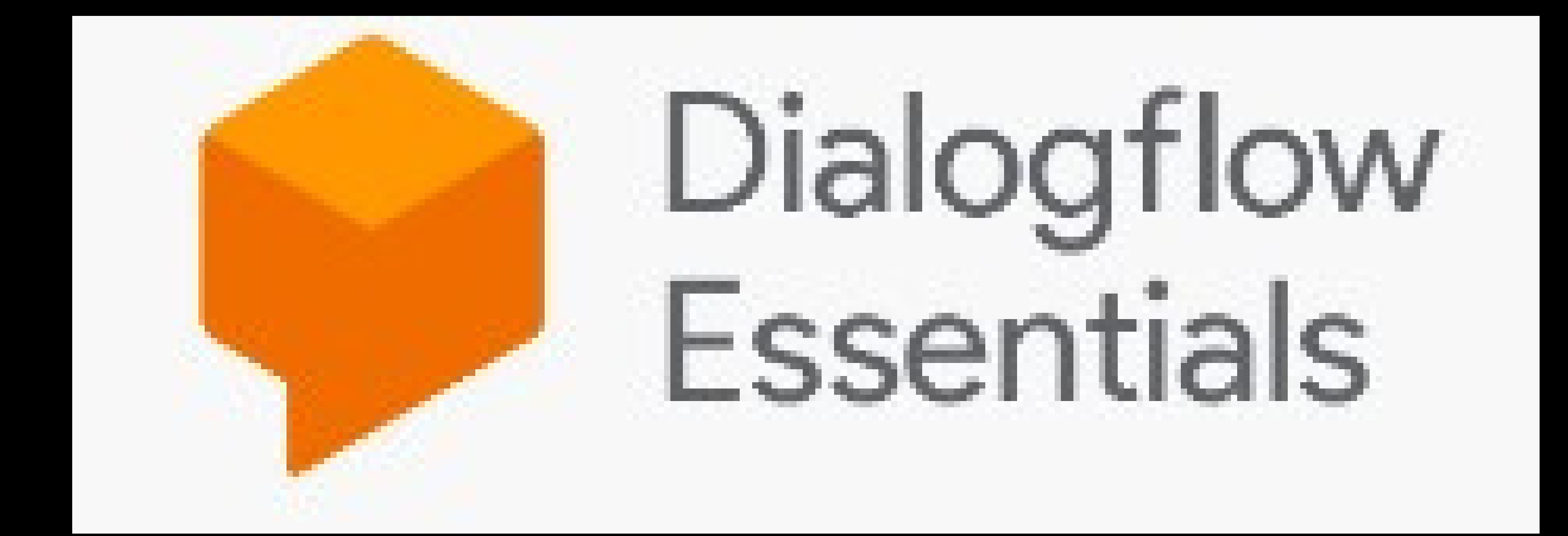

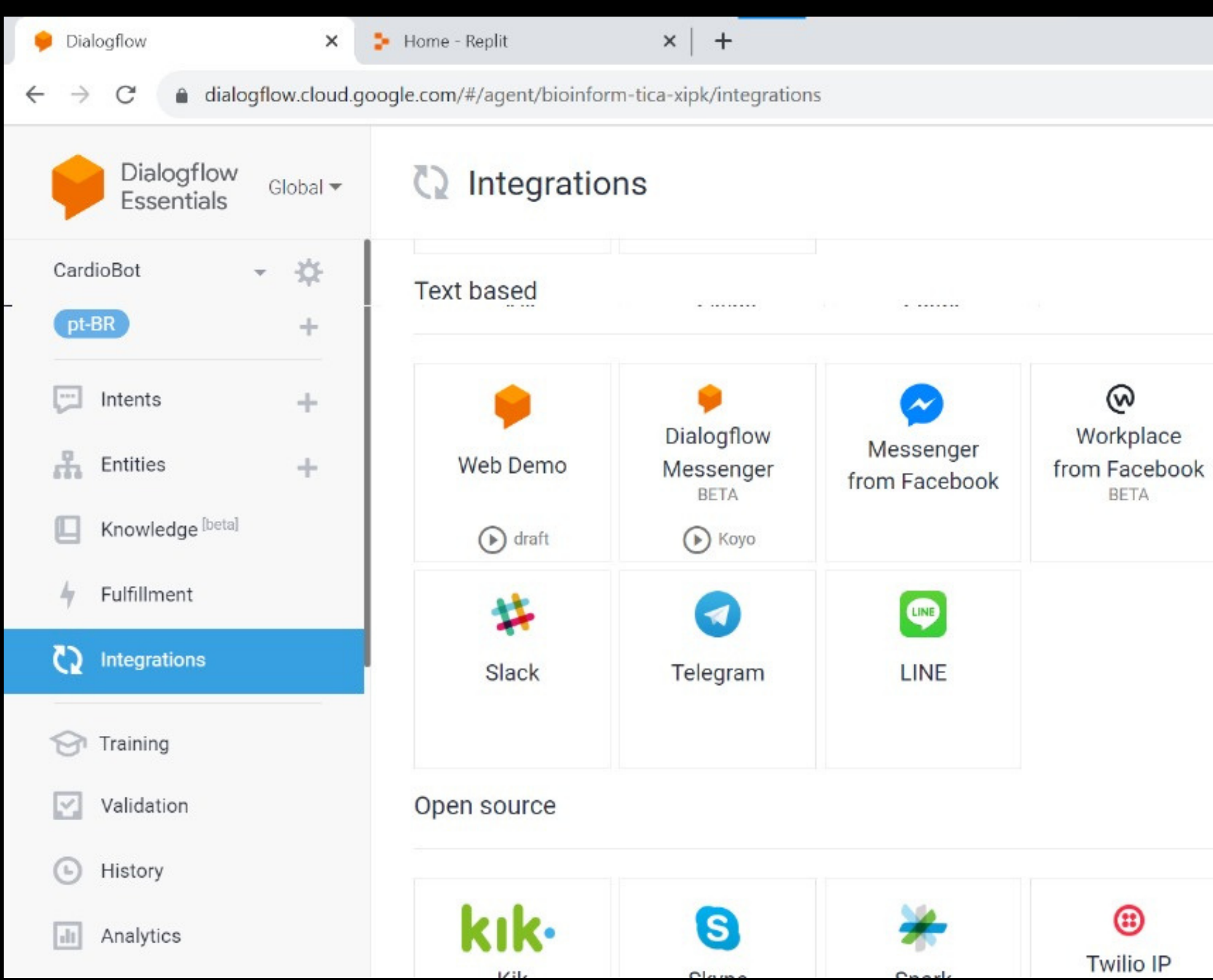

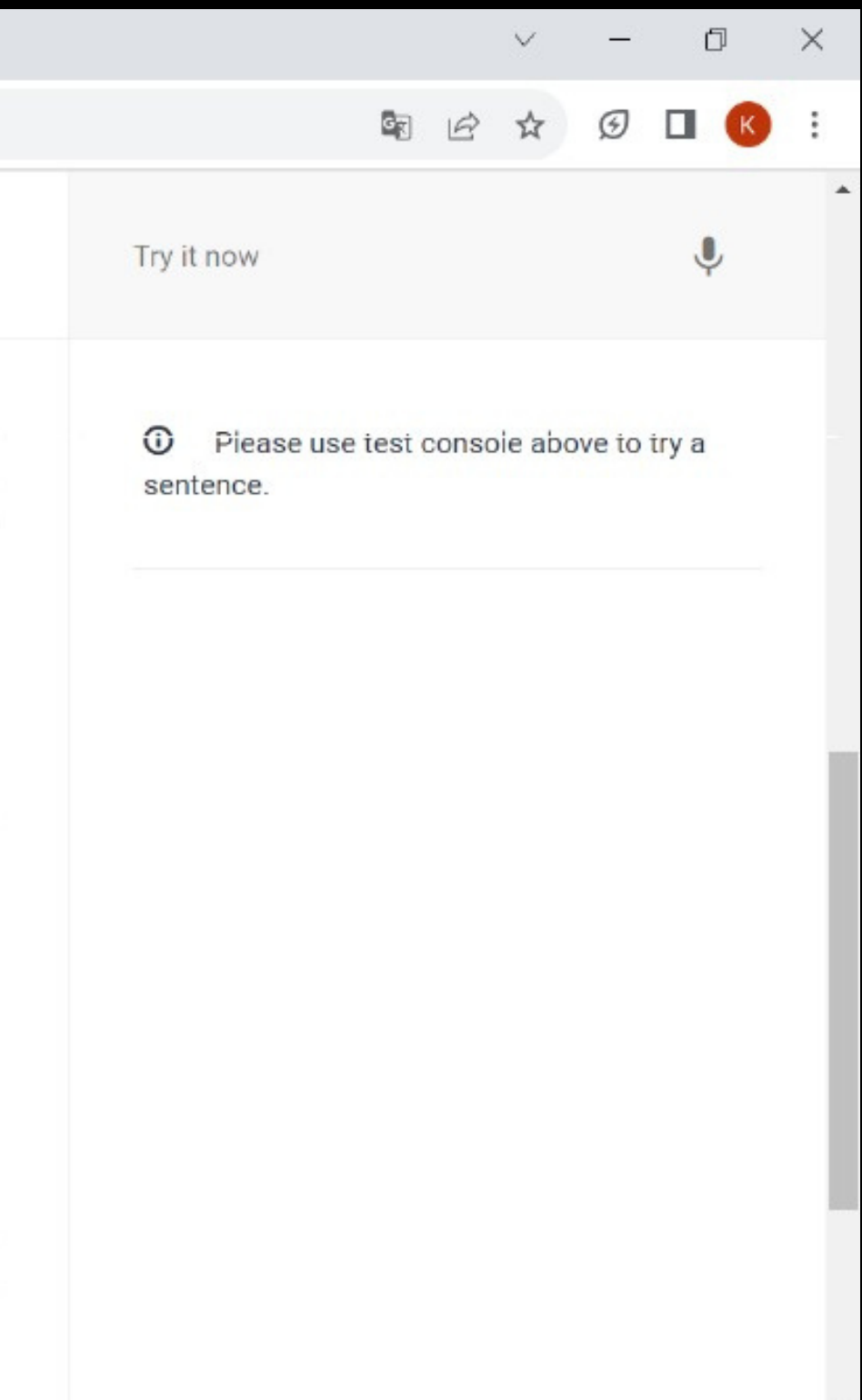

 $\overline{\phantom{a}}$ 

### Dialogflow Messenger **BETA**

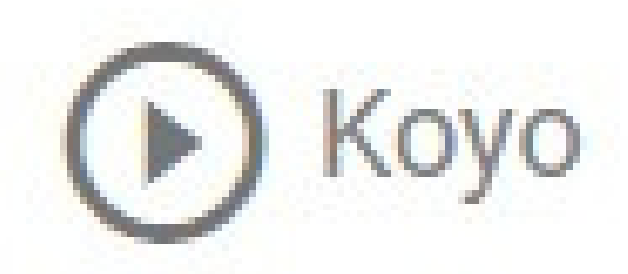

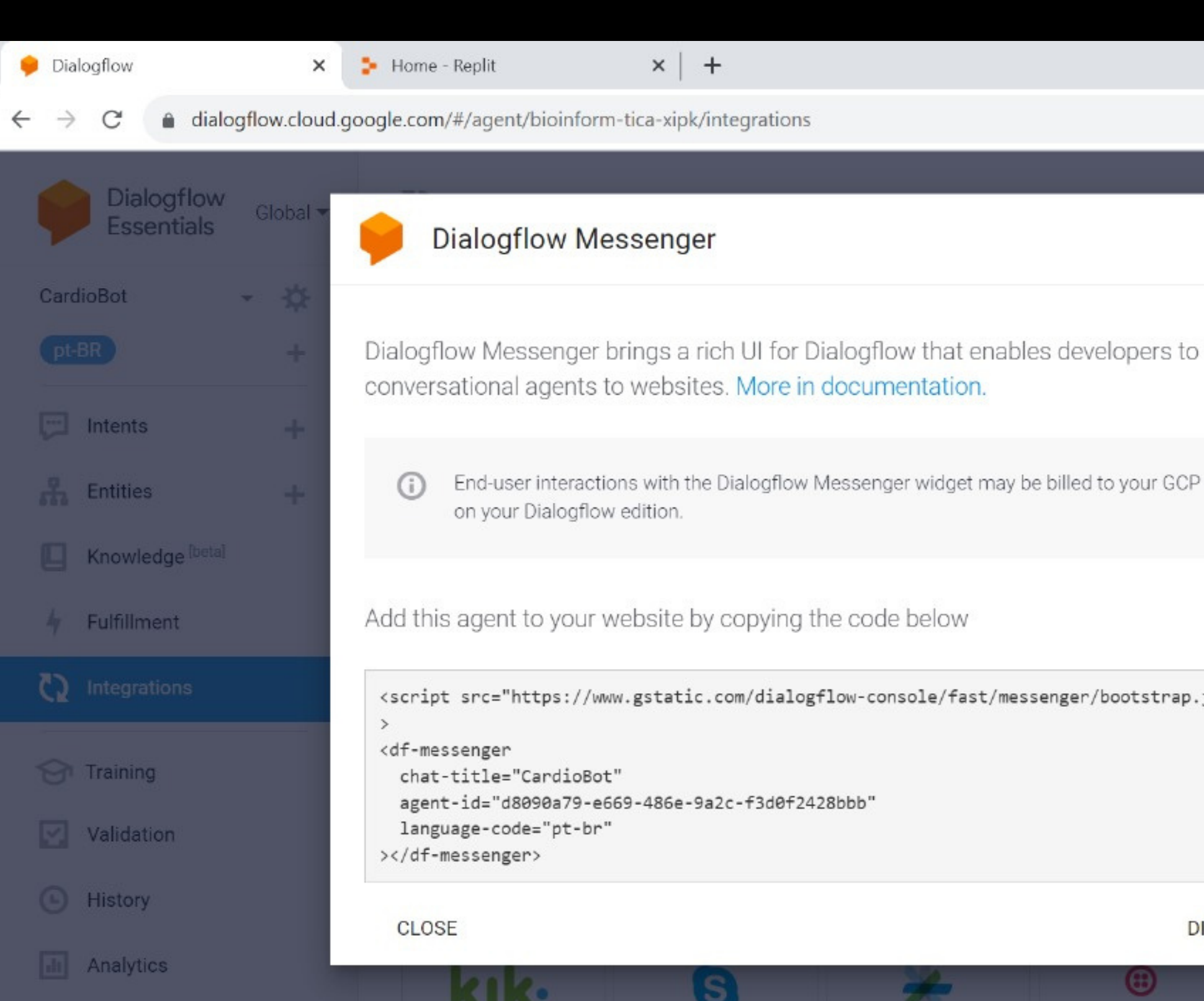

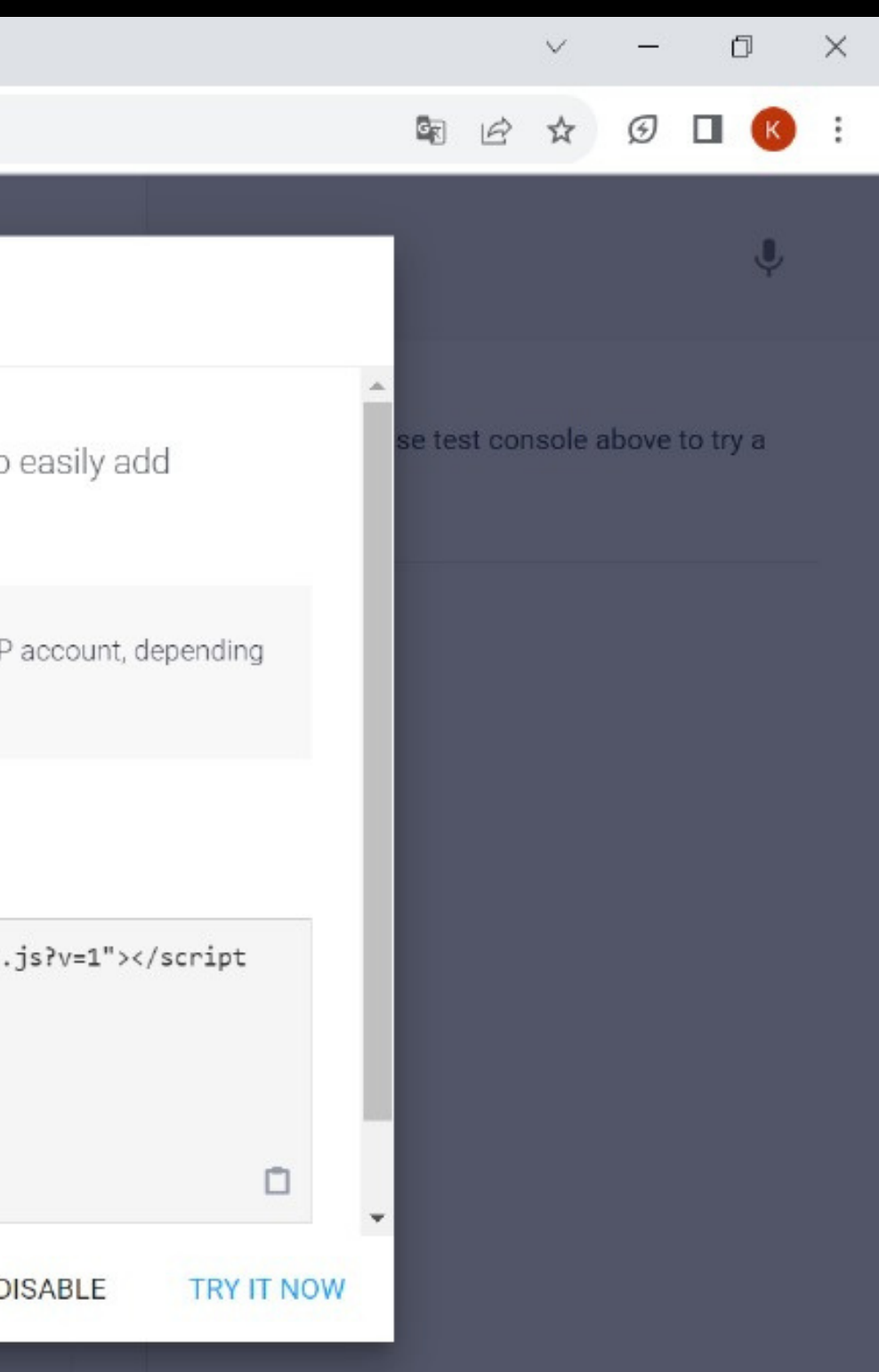

```
57
          <!-- chatbot link-->
58 \sqrt{ }<td><iframe class="chatbot"
59
         allow="microphone;"
60
        width="340"61
        height="420"
62<sub>v</sub>src="https://console.dialogflow.com/api-client/demo/embedded/d8090a79-e669-486e-9a2c-f3d0f
63
    </iframe></td>
64
         <td><img src="imgs/Koyo.png" width="350" height="300"></td>
65
         <td><img src="imgs/logo3.png" alt="CardioBot"></td>
66
      \frac{2}{\sqrt{t}}67
    </table>
```
**Obrigado!**

Agradecemos, sobretudo, aos professores Thiago Silva Augusto da Fonseca e Maurício Neves Asenjo e a professora Sueli Maria Preda dos Santos Torres. Todos os citados foram os que mais contribuíram e nos orientaram sobre o projeto, nos trazendo os ensinamentos que nos proporcionaram o melhor resultado.

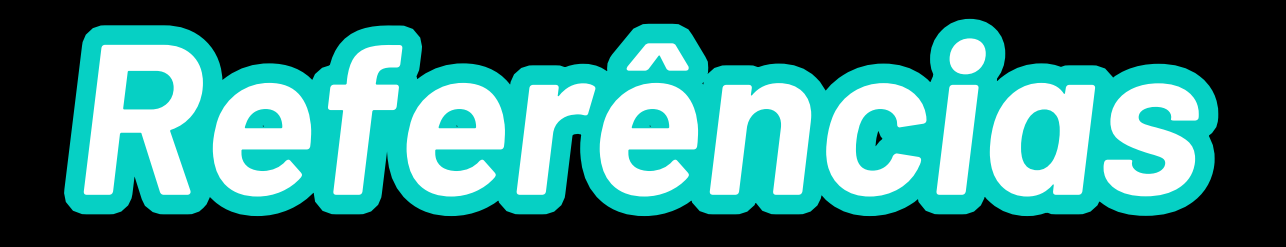

### https://dialogflow.cloud.google.com/#/login

https://replit.com/